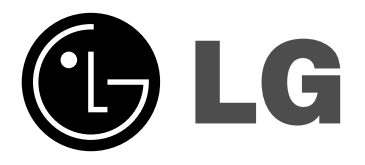

# **Network Blu-ray Disc Player KÄYTTÖOHJEKIRJA KÄYTTÖOHJEKIRJA**

**MALLI: BD300**

**Lue tämä käyttöohje huolellisesti ennen tämän tuotteen kytkemistä, käyttöä tai säätämistä.**

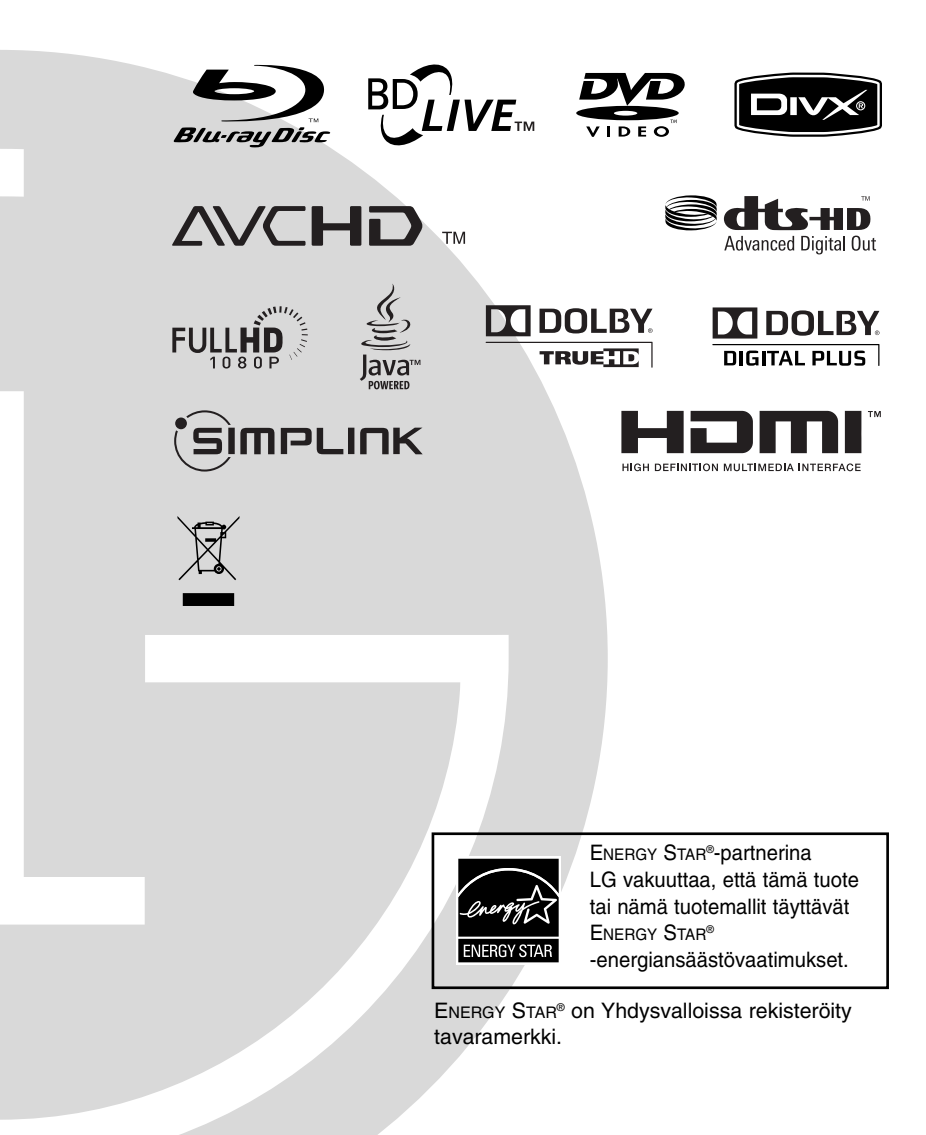

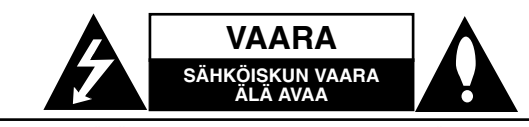

**VAARA**: ÄLÄ AVAA KOTELOA (TAI TAKALEVYÄ).JOTTA VÄLTTYISIT SÄHKÖISKUILTA. SISÄLLÄ EI OLE KÄYTTÄJÄN HUOLLETTAVISSA OLEVIA OSIA. JÄTÄ HUOLTOTOIMET VALTUUTETUN HUOLLON TEHTÄVÄKSI.

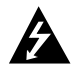

Tämä nuolikärkinen salama tasasivuisen kolmion sisällä on tarkoitettu varoittamaan käyttäjää tuotteen kotelon sisällä olevasta eristämättömästä vaarallisesta jännitteestä, jonka voimakkuus voi riittää aiheuttamaan ihmisille sähköiskun vaaran.

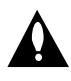

Huutomerkki tasasivuisen kolmion sisällä on tarkoitettu huomauttamaan käyttäjää tuotedokumentaation sisältämistä tärkeistä käyttö- ja huolto-ohjeista.

**VAROITUS:** TULIPALON TAI SÄHKÖISKUN VAARAN VÄLTTÄMISEKSI ÄLÄ JÄTÄ TÄTÄ LAITETTA ALTTIIKSI SATEELLE TAI KOSTEUDELLE.

**VAROITUS:** Älä asenna laitetta ahtaaseen tilaan, kuten kirjahyllyyn tai vastaavaan tilaan.

#### **VAARA:**

Älä tuki mitään tuuletusaukkoja. Asenna tuote valmistajan ohjeiden mukaisesti.

Kotelon aukot ovat tuuletusta varten ja ne varmistavat tuotteen luotettavan toiminnan sekä suojaavat sitä ylikuumenemiselta.

Aukkoja ei saa koskaan tukkia sijoittamalla tuote vuoteelle, sohvalle, matolle tai muulle vastaavalla pinnalle. Tätä tuotetta ei saa uppoasentaa esimerkiksi kirjahyllyyn tai laitetelineeseen, ellei järjestetä riittävää tuuletusta tai asennusta tehdä valmistajan ohjeiden mukaisesti.

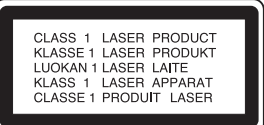

#### **VAARA:**

Tässä tuotteessa käytetään lasertekniikkaa.

Tuotteen oikean käytön varmistamiseksi lue käyttöohjekirja huolellisesti ja säilytä se myöhempää tarvetta varten. Jos laite tarvitsee huoltoa, ota yhteys valtuutettuun huoltopisteeseen - lisätietoja kohdassa huoltotoimet. Muiden kuin tässä ohjeessa määriteltyjen toimien, säätöjen tai menetelmien käyttö voi johtaa vaaralliselle säteilylle altistumiseen.

Välttyäksesi lasersäteen kohdistumiselta suoraan itseesi älä yritä avata koteloa. Avattuna näkyvissä on lasersäteilyä. ÄLÄ KATSO SÄDETTÄ KOHTI.

**VAARA:** Laitetta ei saa asettaa alttiiksi vuotavalle tai roiskevedelle eikä nesteitä sisältäviä esineitä, kuten maljakoita, saa asettaa laitteen päälle.

#### **VAROITUS koskien virtajohtoa**

#### **Useimmat laitteet suositellaan liitettäväksi omaan virtapiiriin:**

Se tarkoittaa yhtä pistorasiaa, joka syöttää virtaa ainoastaan kyseiseen laitteeseen, ja jossa ei ole muita pistorasioita tai haaraliittymiä. Lue käyttöoppaan teknisten tietojen sivu ja varmistu asiasta.

Älä ylikuormita pistorasioita. Pistorasioiden ylikuormitus, löysät tai vaurioituneet pistorasiat, jatkojohdot, kuluneet ja rispaantuneet virtajohdot tai murtunut sähköjohdon eriste ovat vaaraksi. Mikä tahansa näistä saattaa aiheuttaa sähköiskun tai tulipalon. Tarkista säännöllisesti laitteen virtajohto, ja jos se näyttää vaurioituneelta tai heikentyneeltä, vedä pistoke irti pistorasiasta, älä jatka laitteen käyttöä, vaan vaihdata johto uuteen tarkalleen samanlaiseen osaan valtuutetussa huoltopisteessä.

Suojaa virtajohto fyysiseltä tai mekaaniselta väärinkäytöltä niin, ettei se kierry tai mene tiukalle mutkalle ja ettei se jää nipistyksiin, puristuksiin oven väliin tai ettei sen päälle a stuta. Kohdista huomio erityisesti pistokkeisiin, pistorasioihin ja kohtaan, jossa virtajohto tulee ulos laitteesta.

Päävirta katkaistaan laitteesta vetämällä virtajohdon pistoke irti pistorasiasta. Varmista tuotetta asennettaessa, että virtajohdon pistokkeeseen pääsee helposti käsiksi.

#### **Käytöstä poistettujen laitteiden hävittäminen**

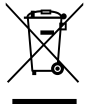

- 1. Tämä merkki tuotteessa tarkoittaa, että tuote kuuluu sähkö- ja elektroniikkalaiteromusta annetun EU-direktiivin 2002/96/EC soveltamisalaan.
- 2. Kaikki sähkö- ja elektroniikkatuotteet on hävitettävä erillään yhdyskuntajätteestä valtion tai paikallisten viranomaisten valtuuttamien keräysasemien kautta.
- 3. Vanhan laitteen asianmukainen hävittäminen ehkäisee mahdollisia ympäristöön ja terveyteen kohdistuvia haittavaikutuksia.
- 4. Lisätietoa vanhan laitteen hävittämisestä saat ottamalla yhteyden paikallisiin viranomaisiin, kierrätyskeskukseen tai myymälään, josta ostit laitteen.

**Tämä tuote on valmistettu EMC-direktiivin 2004/108/EC ja Pienjännitedirektiivin 2006/95/EC mukaiseksi.** 

> Edustaja Euroopassa: LG Electronics Service Europe B.V. Veluwezoom 15, 1327 AE Almere, The **Netherlands** (Tel : +31-036-547-8940)

# **Sisällys**

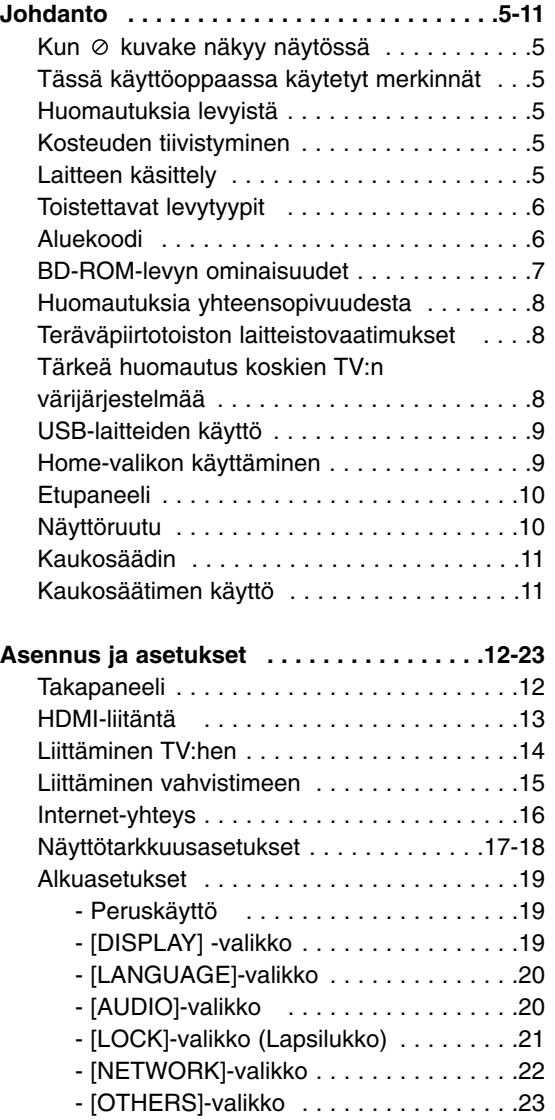

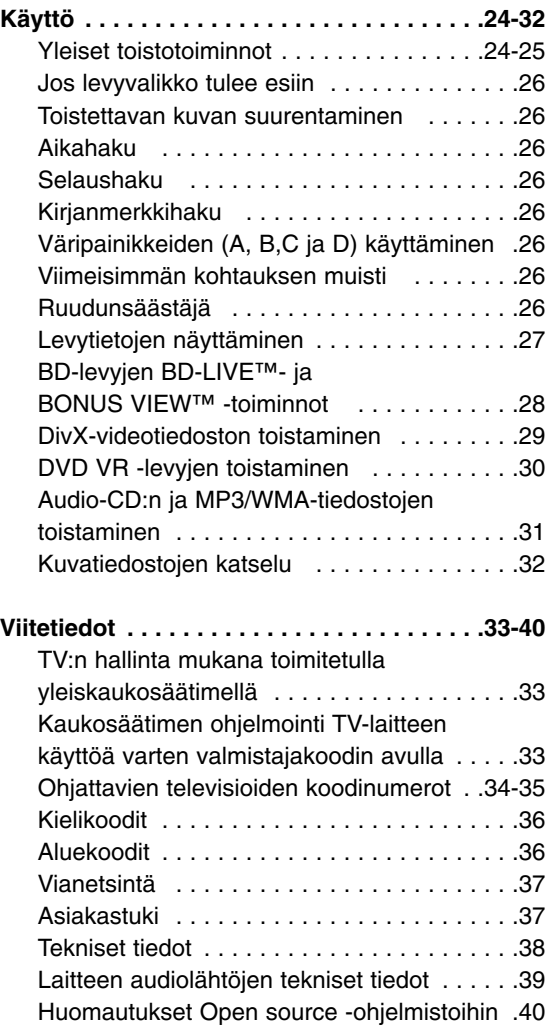

# Johdanto **Johdanto**

# **Huomautuksia tekijänoikeuksista:**

- Johtuen siitä, että AACS (Advanced Access Content System) on BD-formaatin sisällön suojausmenetelmä, samoin kuin DVD-formaatille kehitetty CSS (Content Scramble System), AACS-suojatun sisällön toistoa, analogiasignaalin ulosottoa jne. koskevat tietyt rajoitukset. Laitteen toiminta ja rajoitukset saattavat vaihdella riippuen laitteen ostopäivästä, sillä AACS on saattanut ottaa käyttöön tai muuttaa rajoituksia tämän tuotteen valmistamisen jälkeen. BD-ROM-merkki ja BD+ ovat lisäksi käytössä turvallisuussysteeminä BD-formaatille, mikä määrittää tiettyjä rajoituksia kuten toistorajoituksia BD-ROM- ja/tai BD+ merkeillä suojatulle sisällölle. Lisätietoja AACS-, BD-ROM- ja BD+-lyhenteistä ja tästä laitteesta saatavissa valtuutetusta huoltopisteestä.
- $\bullet$  Monet BD-ROM/DVD-levyt on kopiosuojattu. Täten sinun tulee kytkeä soitin suoraan TV-laitteeseen, ei videonauhuriin. Kopiosuojatun levyn toistaminen videonauhurin kautta aiheuttaa häiriöitä kuvatoistoon.
- Tässä laitteessa käytetään suojausteknologiaa, joka on suojattu tietyillä Yhdysvaltain patenteilla ja immateriaalioikeuksilla, jotka ovat Macrovision Corporationin ja muiden oikeudenomistajien omaisuutta. Tämän tekijänoikeuksien suojausteknologian käyttäminen vaatii valtuutuksen Macrovision Corporationilta ja se on tarkoitettu tuotteiden kotikatseluun ja muuhun rajoitettuun katseluun, ellei Macrovision Corporation anna muuta valtuutusta. Teknologian toimintaperiaatteen selvittäminen ja purkaminen on kiellettyä.
- Amerikan yhdysvaltojen muiden maiden tekijänoikeuslainsäädäntöjen mukaan tv-ohjelmien, videonauhojen, BD-ROM-, DVD- ja CD-levyjen ja muun materiaalin luvaton tallentaminen, käyttö, esittäminen, levittäminen tai muuttaminen voi johtaa siviili- tai rikosoikeudellisiin seuraamuksiin.

Valmistettu Dolby Laboratoriesin lisenssillä. Dolbyja kaksois-D ovat Dolby Laboratoriesin tavaramerkkejä.

Valmistettu lisenssillä, U.S. Patent #: 5,451,942; 5,956,674; 5,974,380; 5,978,762; 6,487,535 & muut U.S. ja maailmanlaajuiset haetut ja voimassaolevat patentit. DTS on rekisteröity tavaramerkki ja DTS-logot ja -symboli, DTS-HD ja DTS-HD Advanced Digital Out ovat DTS, Inc. © 1996-2007 DTS, Inc:n omistamia tavaramerkkejä. Kaikki oikeudet pidätetään.

HDMI, HDMI-logo ja High-Definition Multimedia Interface ovat HDMI licensing LLC:n tavaramerkkejä tai rekisteröityjä tavaramerkkejä.

"BD-LIVE"-logo on Blu-ray Disc associationin omistama tavaramerkki.

"DVD Loge" on DVD Format/Loge Licensing Corporationin omistama tavaramerkki.

# 'sìmrunk

#### **Mikä on SIMPLINK?**

Joitakin tämän laitteen toimintoja ohjataan TV:n kaukosäätimellä, kun tämä laite ja LG TV, jossa on SIMPLINK, liitetään toisiinsa HDMI-liitännällä.

- LG TV:n kaukosäätimellä ohjattavia toimintoja: Toisto, Tauotus, Selaus, Hyppy, Pysäytys, Virran katkaisu ine.
- Katso TV:n käyttöoppaasta yksityiskohdat SIMPLINK-toiminnosta.
- LG TV, jossa on SIMPLINK-toiminto, on merkitty yllä kuvatulla logolla.

#### Huomautus:

Riippuen toistettavan levyn tyypistä toi toistotilasta, voi olla, että jotkut SIMPLINK-toiminnot eivät toimi halutulla tavalla tai ollenkaan.

#### **Voidaksesi käyttää BD-Live-toimintoja**

laitteen USB-porttiin on kytkettävä ulkoinen USB-laite (katso sivu 9).

# **Johdanto**

Tuotteen oikean käytön varmistamiseksi tulee tämä käyttöopas lukea huolellisesti ja säilyttää myöhempää tarvetta varten.

Tässä käyttöoppaassa on tietoja soittimen käytöstä ja hoidosta.

Jos laite tarvitsee huoltoa, ota yhteys valtuutettuun huoltopisteeseen.

# **Kun kuvake näkyy näytössä**

"  $\oslash$  " saattaa ilmestyä TV-ruudulle käytön aikana ja osoittaa sen, että käyttöohjeessa mainittu toiminto ei ole käytettävissä tietyssä tallenteessa.

# **Tässä käyttöoppaassa käytetyt merkinnät**

#### Huomautus:

Ilmaisee erityisiä huomautuksia ja käyttöominaisuuksia.

#### Vihje:

Ilmaisee vihjeitä tehtävän helpottamiseksi.

Osio, jonka otsikossa on jokin seuraavista symboleista, on voimassa vain symbolia vastaaville levyille.

**BD** BD-ROM-levy

DVD-video, DVD±R/RW Video-formaatissa **DVD**

tai VR-formaatissa ja viimeistellyt (finalized)

DVD±R/RW-levyt AVCHD-formaatissa **AVCHD**

DivX-tiedostot **DivX**

ACD Audio-CDt

MP3-tiedostot **MP3**

WMA-tiedostot **WMA**

Valokuvatiedostot **PHOTO**

# **Huomautuksia levyistä**

#### **Levyjen käsittely**

Älä koske levyn toistopuoleen. Pitele levyä reunoista niin, ettei pintaan jää sormenjälkiä. Älä kiinnitä tarroja tai teippiä levyihin.

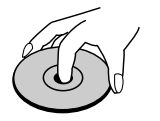

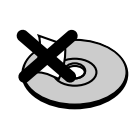

#### **Levyjen säilytys**

Säilytä levy käytön jälkeen kotelossaan. Älä jätä levyä suoraan auringonpaahteeseen tai lämmönlähteiden lähelle tai jätä suoraan auringonpaahteeseen pysäköityyn autoon.

#### **Levyjen puhdistus**

Sormenjäljet tai pöly levyillä voivat heikentää kuvanlaatua ja aiheuttaa häiriöitä ääneen. Puhdista levy pehmeällä kankaalla ennen toistoa. Pyyhi levyä keskiöstä ulospäin.

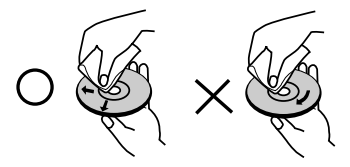

Älä käytä vahvoja liuottimia, kuten alkoholia, bensiiniä, ohenteita, kaupoissa myytäviä puhdistusaineita tai vanhoille vinyylilevyille tarkoitettuja antistaattisia suihkeita.

# **Kosteuden tiivistyminen**

Laitetta ei saa käyttää välittömästi kylmästä lämpimään siirtämisen jälkeen. Älä käytä sitä kahteen - kolmeen tuntiin. Jos käytät laitetta vastoin ohjetta, laitteen sisäiset osat tai levyt saattavat vahingoittua.

# **Laitteen käsittely**

#### **Laitteen kuljettaminen**

Säilytä alkuperäinen tehtaan pahvilaatikko ja pakkausmateriaalit. Parhaan suojan laitetta kuljetettaessa saat, kun pakkaat laitteen takaisin tehtaan alkuperäispakkaukseen.

#### **Näin pidät ulkopinnat puhtaina**

Käytä mukana olevaa liinaa toistimen pintojen puhdistamiseen.

- Älä käytä laitteen lähellä haihtuvia nesteitä, kuten hyönteissumutteita.
- Pyyhkiminen voimakkaasti painamalla saattaa vahingoittaa pintoja.
- Älä jätä kumi- tai muovituotteita kosketuksiin laitteen kanssa pitkiksi ajoiksi.

#### **Laitteen puhdistus**

Puhdista soitin pehmeällä, kuivalla kangaspalalla. Jos pinnat ovat erittäin likaiset, kostuta pehmeä kangas miedolla pesuaineella.

Älä käytä vahvoja liuottimia, kuten alkoholia, bensiiniä tai ohenteita, koska voivat vaurioittaa laitteen pintaa.

#### **Laitteen hoito**

Tuote on huipputekniikkaa sisältävä hienomekaaninen laite. Optisen lukupään tai levyaseman osien likaantuminen tai kuluminen voi vaikuttaa kuvanlaatuun. Lisätietoja lähimmästä valtuutetusta huoltopisteestä.

# **Toistettavat levytyypit**

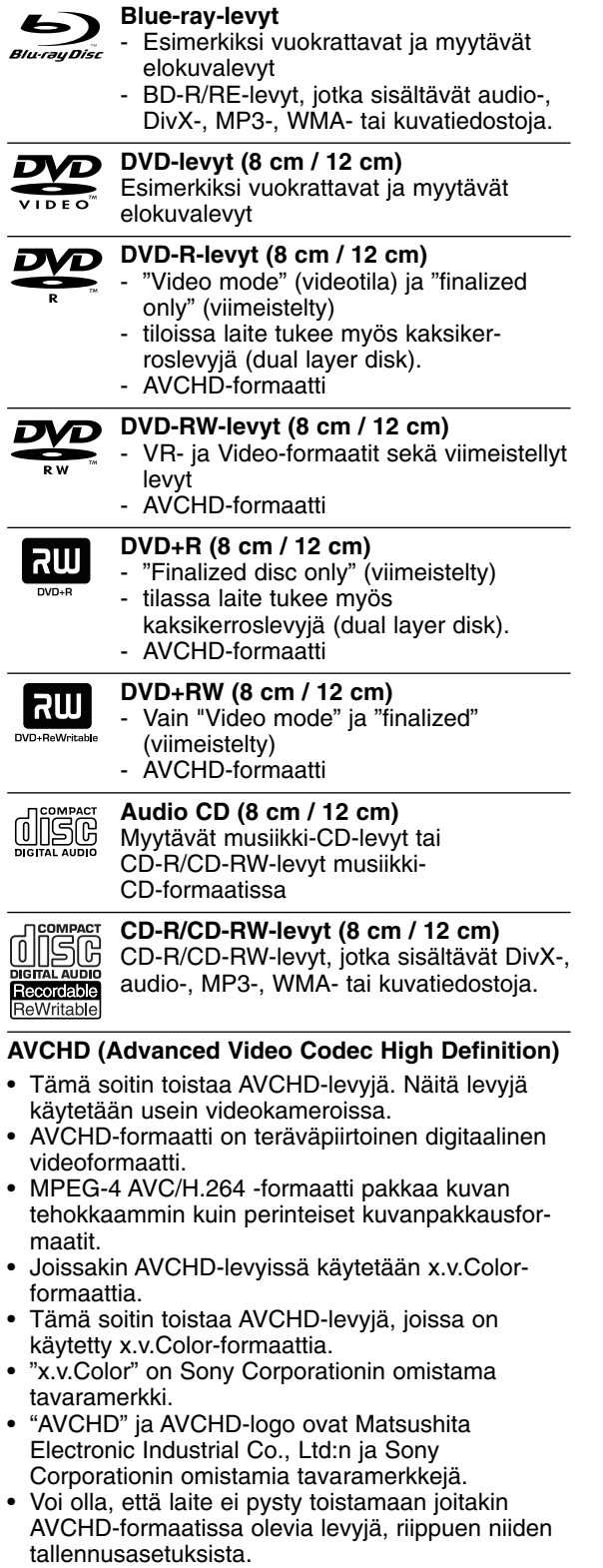

- AVCHD-levyt on viimeisteltävä.
- "x.v.Color" tarjoaa laajemman väriskaalan kuin tavanomainen DVD-videolevy.

# **Aluekoodi**

Laitteen aluekoodi on merkitty laitteen takapuolelle. Laite voi toistaa vain sellaisia BD-ROM- ja DVD-levyjä, joiden aluekoodi on sama, kuin laitteen takapuolelle merkitty koodi tai joiden koodi on "ALL" (kaikki alueet).

#### Huomautukset:

- Riippuen tallennukseen käytetystä laitteistosta tai CD-R/RW-levyistä (tai DVD±R/RW-levyistä), voi olla, että laite ei toista kaikkia CD-R/RW- tai DVD±R/RW-levyjä.
- Älä kiinnitä mitään sinettejä tai tarroja levyn kummallekaan puolelle (tallennus- tai tekstipuolelle).
- $\bullet$  Älä käytä epäsäännöllisen muotoisia levyjä (esim. sydämen muotoisia tai kahdeksankulmaisia). Tällaiset levyt voivat aiheuttaa toimintahäiriöitä.
- $\bullet$  Riippuen tallennukseen käytetystä ohjelmistosta ja viimeistelystä voi olla, että laite ei voi toistaa joitakin tallennettuja levyjä (CD-R/RW tai DVD±R/RW).
- Voi olla, että toisto ei onnistu, jos tietokoneella, DVD- tai CD-tallentimella tallennettu DVD±R/RWtai CD-R/RW-levy on vaurioitunut tai likaantunut tai jos laitteen lukupää on likaantunut tai siinä on roskia.
- Jos tallennat levyn tietokoneella ja vaikka levy on tallennettu yhteensopivassa formaatissa, voi olla, että toistaminen ei joissakin tapauksissa onnistu johtuen tallennusohjelman asetuksista. (Lisätietoja ohjelmiston julkaisijalta)
- Optimaalisen toiston saavuttamiseksi toistettavien levyjen ja tallennusten on vastattava tiettyjä teknisiä standardeja. Myytävät DVD-levyt täyttävät aina nämä standardit. On olemassa monia erilaisia levytallennusformaatteja (mm. CD-R, joka sisältää MP3- tai WMA-tiedostoja ) ja näiden toistamisen onnistuminen edellyttää tiettyjen ehtojen täyttymistä.
- On hyvä kiinnittää huomiota siihen, että MP3/WMA-tiedostojen tai musiikin lataaminen internetistä vaatii asianmukaisen luvan. Yhtiöllämme ei ole oikeutta myötää mitään tällaisia lupia. Lupa on aina hankittava tekijänoikeuden haltijalta.

# **BD-ROM-levyn ominaisuudet**

BD-ROM- levyille voidaan tallentaa 25 GB (yksitasoinen) tai 50 GB (kaksitasoinen), jos levy on yksipuolinen. Tämä vastaa noin 5-10 kertaa DVD:lle mahtuvaa määrää.

BD-ROM -levyt myös tukevat markkinoiden korkealaatuisinta HD videota (1920 x 1080) - suuri kapasiteetti mahdollistaa hyvälaatuisen tallennuksen. Lisäksi BD-ROM-levy on tutun kokoinen ja muistuttaa DVD:tä.

- Seuraavat BD-ROM-levyjen ominaisuudet riippuvat levystä ja saattavat täten vaihdella.
- Levyn ulkonäkö ja navigointitoiminnot vaihtelevat levystä riippuen.
- Kaikissa levyissä ei ole alla kuvattuja ominaisuuksia.
- BD-ROM-hybridilevyissä on sekä BD-ROM että DVD (tai CD) -kerrokset. Tämä soitin toistaa tällaisista levyistä vain BD-ROM-kerroksen.

#### **Videokorosteet**

Elokuvajakelun BD-ROM-formaatti tukee kolmea korkeatasoista videokoodekkia: MPEG-2, MPEG4 AVC (H.264) ja SMPTE VC1. Saatavilla ovat myös HD-videoresoluutiot:

- 1920 x 1080 HD
- 1280 x 720 HD

#### **Teräväpiirtotoiston edellytykset**

Teräväpiirtoisten sisältöjen katseluun BD-ROM-levyiltä tarvitaan HDTV-televisio. Jotkut levyt saattavat vaatia HDMI OUT-liitännän teräväpiirtomateriaalin katselua varten. Voi olla, että kaikkea BD-ROM-levyillä olevaa teräväpiirtomateriaalia ei voi toistaa riippuen TV-laitteen resoluutiosta.

#### **Grafiikkatasot**

Kaksi erillistä, täyden HD-resoluution (1920x1080) graafista tasoa (kerrosta) on saatavilla HDvideotason lisäksi. Yksi taso lisää tarkkaa grafiikkaa (kuten tekstitykset) ja toinen liittyy interaktiivisiin grafiikkaelementteihin, kuten painikkeet tai valikot. Kumpaankin tasoon on saatavilla erilaisia pyyhkäisy-, häivytys- ja vieritystehosteita.

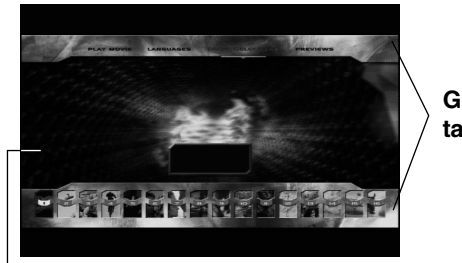

**Grafiikka taso**

**HD Video**

#### **Valikon äänet**

Kun korostat tai valitset vaihtoehdon valikosta, voidaan toistaa esimerkiksi painikkeen napsahdus tai vaihtoehdon puhuttu selite.

#### **Monisivu/Ponnahdusvalikot**

DVD-Videota käytettäessä toisto keskeytyy joka kerta, kun uuteen valikkoon siirrytään. BD-ROM-levyjen esilatauskyvyn ansiosta voi uusia valintoja tehdä ilman toiston keskeytymistä. Valikossa voi tällöin olla monta sivua. Voit selailla valikon sivuja kuvan ja äänen toiston jatkuessa koko ajan taustalla.

#### **Interaktiivisuus**

Tietyt BD-ROM-levyt saattavat sisältää animoituja valikkoja ja/tai visailupelejä.

#### **Selailtavissa olevat diaesitykset**

BD-ROM-levyillä voit katsella pysäytettyjä kuvia vaikka äänen toisto jatkuu.

#### **Tekstitykset**

Riippuen BD-ROM-levyn sisällöstä voit valita erilaisia fontteja, tekstikokoja ja värejä joihinkin tekstityksiin. Tekstitykset voivat olla myös animoituja, vieritettäviä tai häivytettäviä.

#### **BD-J-interaktiivisuusominaisuudet**

BD-ROM-formaatti tukee Javan vuorovaikutteisuustoimintoja. "BD-J" mahdollistaa sisällöntuottajille lähestulkoon rajoittamattomat toiminnot luotaessa vuorovaikutteisia BD-ROM-levyjä.

#### **BD-ROM-levyjen yhteensopivuus**

Tämä laite tukee BD-ROM Profile 2:a.

- Levyt, joissa on BD-Live-tuki (BD-ROM version 2 Profile 2) mahdollistavat interaktiivisia toimintoja ja Bonusview-toimintoja laitteen ollessa kytkettynä Internetiin.
- BONUSVIEW-tuella varustetut levyt (BD-ROM version 2 Profile 1 version 1.1/Final Standard Profile) mahdollistavat tiettyjä virtuaali- tai kuva-kuvassa-toimintoja.

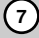

# **Huomautuksia yhteensopivuudesta**

- Johtuen siitä, että BD-ROM on uusi formaatti, joidenkin levyjen, digitaalisten yhteyksien tai muiden yhteensopivuusseikkojen kanssa voi esiintyä ongelmia. Mikäli yhteensopivuusongelmia ilmenee, ota yhteys valtuutettuun huoltopalveluun.
- Teräväpiirtoisen sisällön katselu ja tavallisen DVD-sisällön muunnokset saattavat edellyttää, että näyttölaitteessa on HDMI-yhteensopiva tuloliitäntä tai HDCP-yhteensopiva DVI-tuloliitäntä.
- $\bullet$  Jotkut BD-ROM- ja DVD-levyt voivat rajoittaa joidenkin käyttökomentojen ja toimintojen käyttöä.
- $\bullet$  Dolby TrueHD, Dolby Digital Plus ja DTS-HD -toisto on rajoitettu 7.1-kanavaiseksi käytettäessä laitteen Digital Audio tai HDMI-ulostuloa.
- $\bullet$  Voit tallentaa laitteeseen kytketylle USB-laitteelle levytietoja, kuten ladattua on-line-dataa. Se, kuinka pitkään tämä tieto on käytettävissä, riippuu käytetystä levystä.

# **Teräväpiirtotoiston laitteistovaatimukset**

Teräväpiirtotoistoon:

- Teräväpiirtonäyttö, jossa COMPONENT- tai HDMI-tuloliittimet.
- BD-ROM-teräväpiirtolevyt.
- HDMI- tai HDCP-yhteensopiva DVI-tulo näyttölaitteessa vaaditaan joidenkin sisältöjen toistamiseksi (levyn tekijöiden määritysten mukaisesti).
- $\bullet$  Tavallisen DVD-sisällön konversio vaatii näyttölaitteeseen HDMI- tai HDCP-yhteensopivan DVI-tulon kopiosuojatulle sisällölle.

Dolby® Digital Plus, Dolby TrueHD ja DTS-HD monikanavainen äänentoisto:

- $\bullet$  Viritin/vahvistin integroidulla dekooderilla (Dolby Digital, Dolby Digital Plus, Dolby TrueHD, DTS tai DTS-HD)
- $\bullet$  Pää- keski- ja sivukaiuttimet sekä alibassokaiutin, jos valittu toiminto vaatii niitä.

# **Tärkeä huomautus koskien TV:n värijärjestelmää**

Tämän soittimen värijärjestelmä vaihtuu toistettavan levyn mukaan.

Kun laite toistaa esimerkiksi NTSC-värijärjestelmällä tallennettua levyä, kuva lähtee NTSC-signaalina. Vain monta värijärjestelmää tukeva TV pystyy vastaanottamaan kaikkia soittimen lähettämiä signaaleja.

#### **Huomaa:**

- PAL-värijärjestelmää yksinomaisesti käyttävässä TV:ssä näkyy ainoastaan vääristynyttä kuvaa toistettaessa NTSC-värijärjestelmällä tallennettuja levyjä.
- Useita värijärjestelmiä tukeva TV vaihtaa värijärjestelmää automaattisesti tulosignaalin mukaan. Mikäli värijärjestelmän automaattinen vaihto ei onnistu, sammuta TV ja käynnistä se uudelleen, jolloin kuva alkaa näkyä ruudulla normaalisti.
- Jos yrität tallentaa soittimesta NTSC-muodossa lähtevää signaalia, tallennin ei ehkä pysty tallentamaan sitä oikein.

# **USB-laitteiden käyttö**

Tämä laite pystyy toistamaan USB-laitteelle tallennettuja elokuva-, musiikki- ja kuvatiedostoja.

#### **USB-laitteen kytkeminen/ irrottaminen**

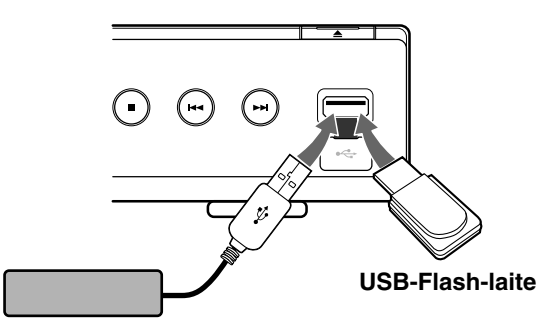

**Ulkoinen USB-kiintolevy** 

#### **USB-laitteen kytkeminen**

Työnnä laite suoraan paikalleen liitäntään.

#### **USB-laitteen irrottaminen**

Vedä USB-laite tai -kaapeli varovasti irti.

#### Huomaa!

- Tämä laite tukee vain FAT16- ja FAT32 formaatissa olevia USB Flash -laitteita ja ulkoisia USB-kiintolevyjä.
- USB-laitetta voi käyttää BD-Live-levyjen Internet-sisällön paikalliseen varastointiin.
- Tämä laite tukee enintään 4:ää USB-laitteen levyosiota.
- Älä irrota USB-laitetta sen käytön aikana (toisto jne.).
- Laite ei tue USB-laitteita, jotka vaativat lisäohjelmien asentamista niitä asennettaessa.
- USB-laite: USB-laitteet, jotka tukevat USB1.1- tai USB2.0-standardia.
- Laite voi toistaa elokuva- (DivX), musiikki- (MP3/WMA) ja kuvatiedostoja (JPEG/PNG). Lisätietoja eri tiedostotyyppejä vastaavista toiminnoista niitä käsittelevillä sivuilla.
- Suosittelemme säännöllistä varmuuskopiointia tiedostojen häviämisen ehkäisemiseksi.
- Mikäli käytetään USB-jatkokaapelia tai USB-keskitintä, laite ei välttämättä tunnista siihen kytkettyä USB-laitetta.
- Voi olla, että jotkut USB-laitteet eivät toimi tämän laitteen kanssa.
- Laite ei tue digitaalisia kameroita eikä matkapuhelimia.
- Laitteen USB-liitäntää ei voi yhdistää tietokoneeseen. Laitetta ei voi käyttää muistilaitteena.

#### **USB-laitteen käyttö**

- 1. Kytke USB-laite paikalleen.
- 2. Paina kaukosäätimen HOME-näppäintä.
- 3. Valitse [Movie], [Music] tai [Photo] ja paina ENTER.
- 4. Valitse [USB] ja paina ENTER. MOVIE-, MUSIC- tai PHOTO-valikko ilmestyy näkyviin. Lisätietoja valikoista sivuilla 29-32.

# **Home-valikon käyttäminen**

Home-valikon (aloitusvalikko) avulla pääset kaikkiin mediatoistotoimintoihin ja laitteen asetuksiin.

1. Paina HOME, jolloin Home-valikko ilmestyy näkyviin.

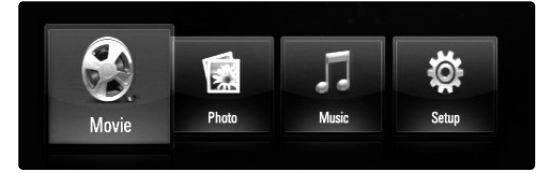

2. Valitse vaihtoehto < / ▶ -painikkeilla ja paina ENTER.

[Movie] – Aloittaa videon toiston tai näyttää [MOVIE]-valikon. (sivut 29-30)

[Photo] – Näyttää valokuvavalikon (PHOTO). (sivu 32)

- [Music] Näyttää musiikkivalikon (MUSIC). (sivu 31)
- [Setup] Näyttää asetusvalikon (Setup). (sivu 19)

#### Vihje:

Kun valitset [Photo] tai [Music] -valinnan USB-laitteen ollessa kytkettynä ja levyn ollessa ladattuna levyasemaan, toistolähteen valintavalikko (media) ilmestyy näkyviin. Valitse toistolähde ja paina ENTER.

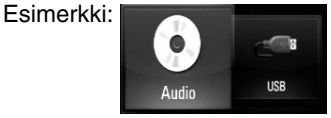

#### Huomautukset:

- Jos HOME-näppäintä painetaan toiston aikana, toisto pysähtyy ja HOME-valikko ilmestyy näkyviin.
- Kun asetat levyasemaan DVD-levyn tai ISO9660- tai UDF-formaatissa olevan levyn, jota laite ei voi toistaa, Home-valikosta voidaan valita elokuva- [Movie], valokuva- [Photo] tai musiikkitoisto [Music], mutta levyä ei tällöin voi toistaa.

## **Etupaneeli**

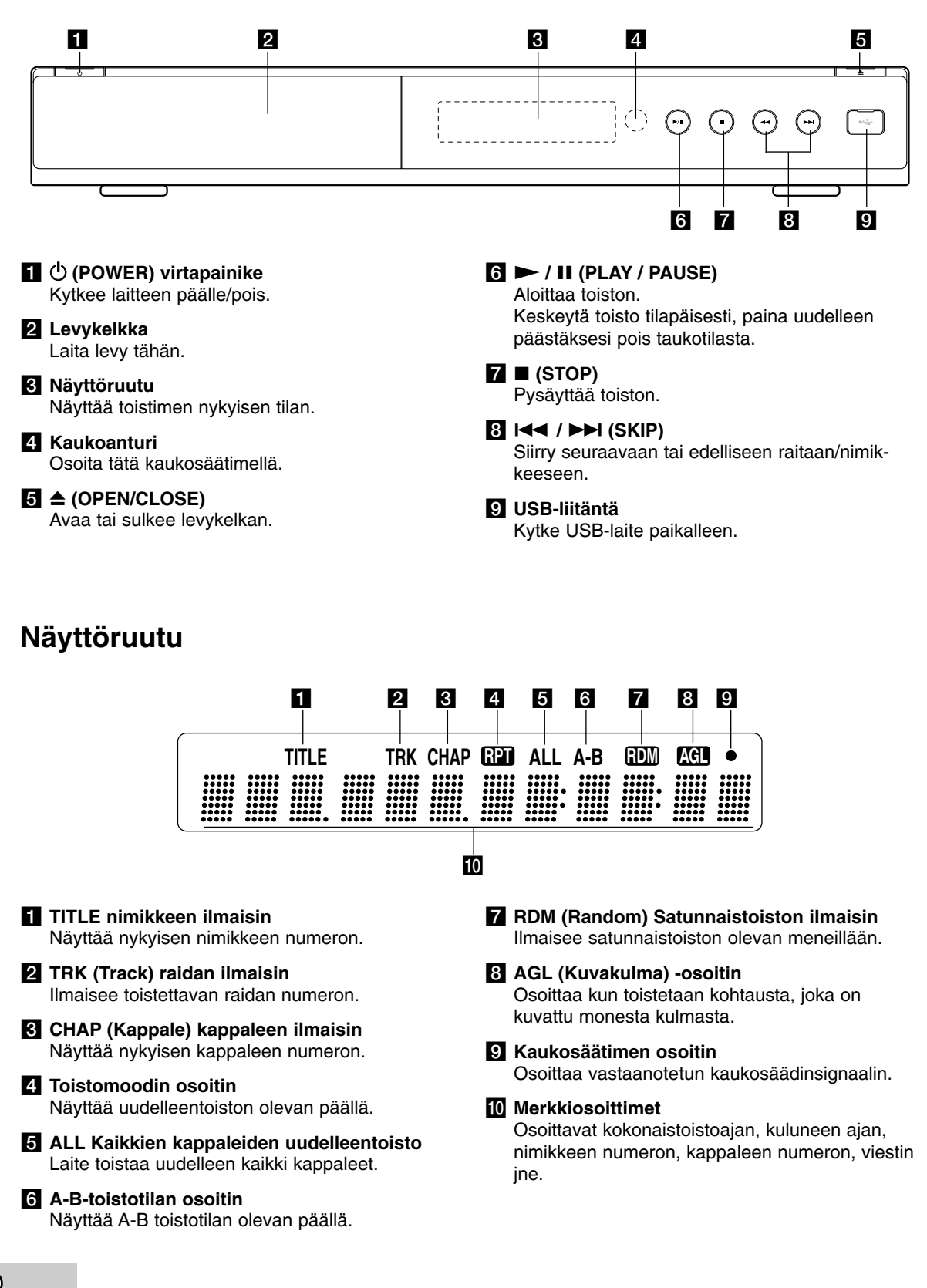

## **Kaukosäädin**

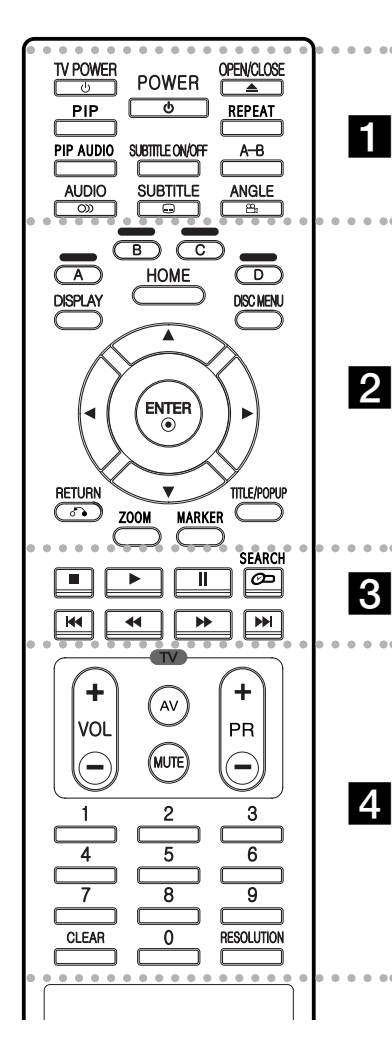

#### $\bullet$  - - $\cdots$  .  $\cdots$  --

**POWER:** Kytkee laitteen päälle/pois.

**TV POWER:** Kytkee TV:n päälle/pois.

**OPEN/CLOSE (≜): Avaa ja** sulkee levykelkan.

**PIP\*:** Kytkee kuvakuvassa-toiminnon (PIP) päälle/pois (vain BDROM ).

**REPEAT:** Uudelleentoistaa valitun osan.

**PIP AUDIO\*:** Kytkee pikkukuvan äänen (PIP-ääni) päälle/pois.

**SUBTITLE ON/OFF:** Kytkee tekstityksen päälle / pois.

**A-B:** Toista jakso.

**AUDIO** (O): Voit valita äänen kielen tai äänikanavan.

**SUBTITLE ( ): Valitsee** tekstityksen kielen.

**ANGLE (8): Valitsee levyn** kuvakulman, mikäli on vaihtoehtoja tarjolla.

#### $\bullet$ . . . . . 2 . . . . -

**Väripainikkeet (A, B,C ja D):** Navigointi BD-ROM-valikoissa. Väripainikkeita käytetään myös [PHOTO]- ja [MUSIC]-valikoissa.

**DISPLAY:** Näyttää/piilottaa kuvaruutuvalikon.

**HOME:** Näyttää/piilottaa päävalikon (Home).

**DISC MENU:** Siirtyy levyn valikkoon.

**Nuolipainikkeet:** Käytetään valikkovaihtoehtojen valitsemiseen.

ENTER (<sup>®</sup>): Vahvistaa valikon kohdan valinnan.

**RETURN (**O**):** Poistuu valikosta tai jatkaa toistoa. Toiston jatkamistoiminto ei ehkä toimi kaikilla BD-ROM-levyillä.

**ZOOM:** Näyttää zoomausvalikon tai poistuu siitä.

**MARKER:** Merkitse mikä tahansa kohta toistossa.

**TITLE/POPUP:** Näyttää DVD:n päävalikon tai BD-ROM-levyn ponnahdusvalikon, mikäli tällainen on käytettävissä.

 $\bullet$ . . . . . 8 . . . . .

**§ (STOP):** Pysäyttää toiston.

N **(PLAY):** Aloittaa toiston.

X **(PAUSE/STEP):** Keskeyttää toiston.

**SEARCH:** Näyttää hakuvalikon tai poistuu siitä.

m **/** M **(SCAN):** Haku taaksepäin tai eteenpäin.

*I<< />
<b>/>>* (SKIP): Hyppää seuraavaan tai edelliseen kappaleeseen.

. . . . . 4 . . . . .

**TV-painikkeet:** Katso sivu 33.

**Numeronäppäimet 0-9:** Valitsee numeroidut valinnat valikosta.

**CLEAR:** Poistaa merkin hakuvalikossa tai numeron salasanaa syötettäessä.

**RESOLUTION:** Asettaa lähtöresoluution HDMI- ja COMPONENT VIDEO OUTliittimille.

Riippuen levyn tyypistä ja BD-ROM-levyille tallennetusta sisällöstä, voi olla, että joidenkin näppäinten toiminnot vaihtelevat, tai niillä ei ole toimintoja (riippuen käytetystä mediasta).

# **Kaukosäätimen käyttö**

Kohdista kaukosäädin kaukoanturiin ja paina näppäimiä.

#### **VAARA**

Älä käytä yhdessä vanhoja ja uusia paristoja. Älä koskaan käytä yhdessä erityyppisiä paristoja (standardi, alkaliparisto, jne.)

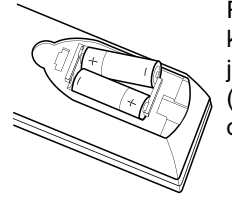

Poista paristokansi kaukosäätimen takaosasta ja aseta sisään kaksi R03 (AAA-koko) paristoa  $\bullet$  ja  $\bullet$ oikein päin.

**Kaukosäätimen paristojen asennus**

# **Asennus ja asetukset**

**Takapaneeli**

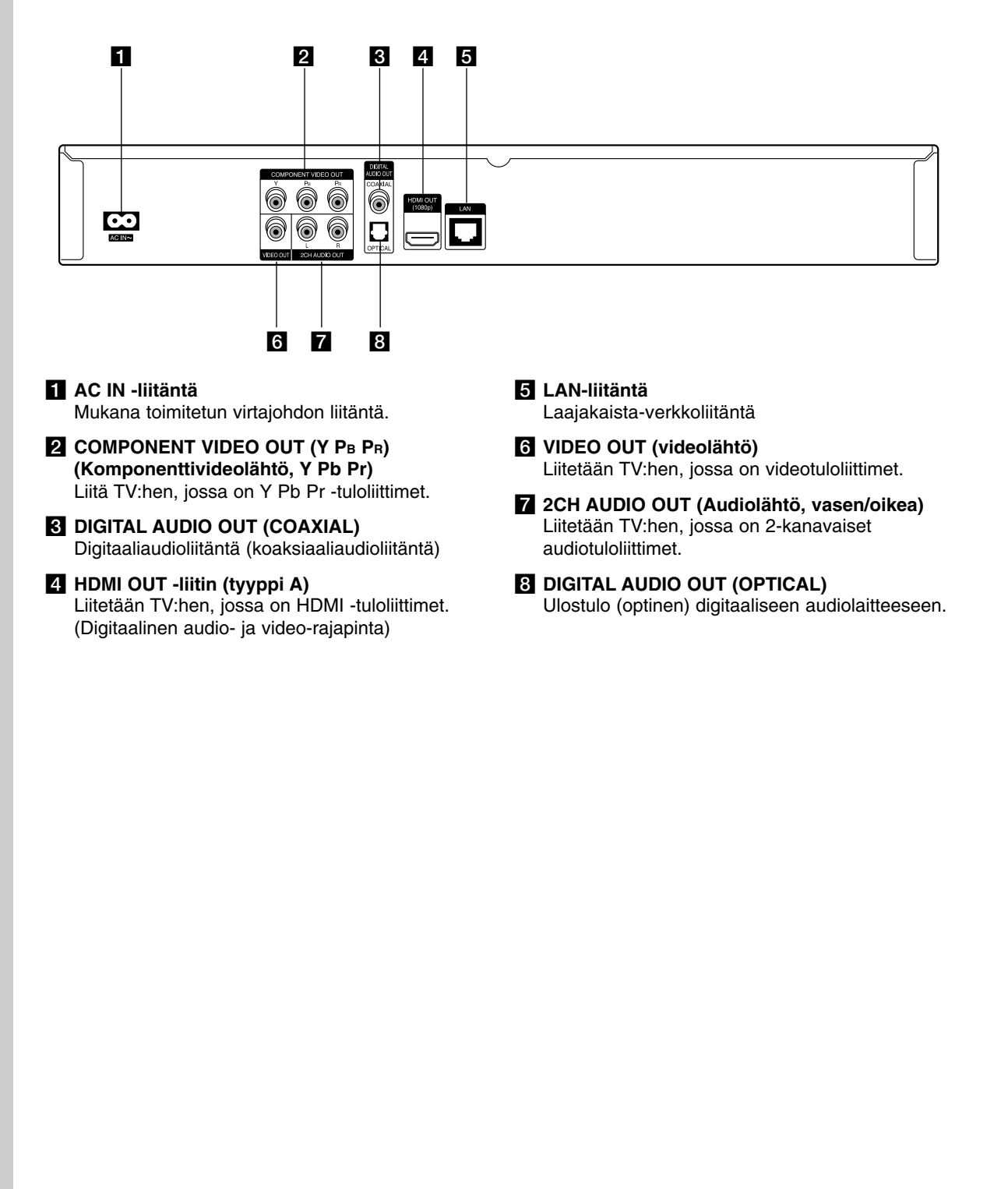

# **HDMI-liitäntä**

Jos sinulla on HDMI-televisio tai monitori, voit liittää sen tähän toistimeen HDMI-kaapelilla.

- 1. Kytke toistimen HDMI-liitin HDMI-yhteensopivan television tai näytön HDMI-liittimeen **(H)**.
- 2. Aseta television tuloksi HDMI (katso ohjeita television käyttöoppaasta).

#### Huomautuksia:

- Valitse Setup-valikon [HDMI]-audiolähtöasetuksen [Sampling Freq.]-valinnaksi TV-laitteesi tukema maksiminäytteitystaajuus (katso sivu 20).
- Mikäli laitteeseen kytketty HDMI-laite ei hyväksy laitteen audiolähtösignaalia, siihen kytketyn HDMIlaitteen äänessä voi olla häiriötä tai ääntä ei kuulu.

#### Vihje:

- Käyttäessäsi HDMI-liitäntää voit muuttaa HDMI-lähdön resoluutiota. (Katso "Näyttötarkkuusasetukset" sivulla 17.)
- Valitse videolähdöksi HDMI OUT -liitäntä Setup-valikon [HDMI Color Setting] -valinnoista (katso sivu 19).

#### **Varotoimia**

- Resoluution muuttaminen yhdistämisen jälkeen saattaa aiheuttaa toimintahäiriöitä. Ratkaistaksesi ongelman, sammuta soitin ja käynnistä se uudelleen.
- Jos HDMI-liitännän HDCP ei ole hyväksytty, TV-ruutu muuttuu mustaksi. Tarkista tässä tapauksessa HDMI-liitäntä tai irrota HDMI-kaapeli.
- Jos kuvassa näkyy häiriöitä tai viivoja, tarkista HDMI-kaapeli (pituus on yleesä rajoitettu 4.5 m).

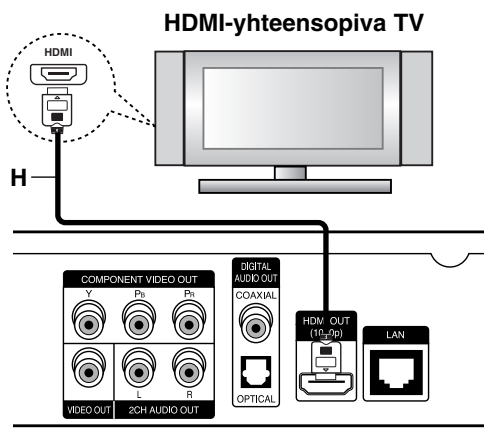

**Rear of the player Toistimen takaosa**

#### Lisätietoa HDMI:stä

- Jos liität laitteen HDMI- tai DVI-yhteensopivaan laitteeseen, menettele seuraavasti:
	- Kokeile sammuttaa HDMI/DVI-laite ja tämä soitin. Kytke sitten HDMI/DVI-laite päälle ja jätä se päälle noin 30 sekunniksi, sitten kytke päälle tämä soitin.
	- Tarkista, onko liitetyn laitteen videotulo asetettu oikein tälle laitteelle.
	- Liitetty laite on yhteensopiva 720x576p, 1280x720p, 1920x1080i tai 1920x1080p videotulon kanssa.
- Kaikki HDCP-yhteensopivat HDMI- tai DVI-laitteet eivät välttämättä toimi tämän laitteen kanssa.
	- Kuva ei näy oikein ei-HDCP-laitteen kanssa.<br>- Tällöin voi olla, että tämä laite ei voi toista. Tällöin voi olla, että tämä laite ei voi toista
	- ohjelmalähdettä ja TV-ruutu muuttuu mustaksi.

# **Liittäminen TV:hen**

Tee yksi seuraavista liitännöistä riippuen omistamastasi laitteen ominaisuuksista.

#### Vihieitä

- Riippuen TV:stä ja muista laitteista, joita haluat liittää, toistimen liittämiseen on tarjolla useita vaihtoehtoja. Käytä vain yhtä alla kuvatuista liitännöistä.
- Katso tarvittaessa TV:si, stereolaitteidesi tai muun laitteesi käyttöohjeita tehdäksesi parhaiten sopivat liitännät.

#### **VAARA**

- Varmista, että toistin on liitetty suoraan TV:hen. Viritä TV oikealle videokanavalle.
- Älä yhdistä toistimen AUDIO OUT (Audiolähtö) liitintä audiojärjestelmäsi äänityslähteen tuloliittimeen (nauhuri).
- Älä liitä toistinta videonauhurin kautta. Kopioinninsuojausjärjestelmä saattaa vääristää DVD-kuvaa.

#### **Komponenttivideon kytkeminen**

Kytke toistimen COMPONENT VIDEO OUT (komponenttivideolähtö) -liittimet TV:n vastaaviin tuloliittimiin käyttäen Y Pb Pr -kaapelia **(C)**.

#### Vihje:

Käyttäessäsi COMPONENT VIDEO OUT -liitäntää, voit muuttaa lähdön resoluutiota. (Katso "Näyttötarkkuusasetukset" sivulla 17.)

#### **Videon kytkeminen**

Kytke toistimen VIDEO OUT (videolähtö) -liitin TV:n VIDEO IN (videotulo) -liittimeen videokaapelilla **(V)**.

#### **Audio (Left/Right) -liitännät**

Yhdistä audiokaapeleilla laitteen AUDIO OUT -liitännät TV:n vasempaan ja oikeaan audiosisäätu-loliitäntään **(A)**.

#### **Rear of TV TV:n takasivu AUDIO INPUT VIDEO COMPONENT VIDEO INPUT INPUT L R**  $\overline{\odot}$

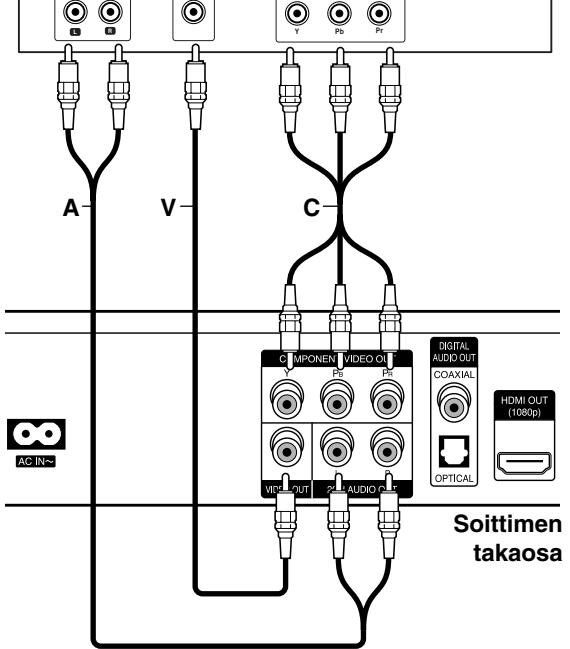

# **Liittäminen vahvistimeen**

Kytke jokin seuraavista liitännöistä riippuen käytössä olevasta laitteistosta.

#### Huomautus:

Monet eri tekijät vaikuttavat audioulostulon valintaan; lisätietoja laitteen audioulostuloista sivulla 39.

#### **Liittäminen vahvistimeen 2-kanavaisen audiolähdön kautta**

Kytke soittimen 2-kavana-audiolähtöliitännät (AUDIO OUT) audiokaapeleilla **(A)** vahvistimen, vastaanottimen tai stereojärjestelmän vasempaan ja oikeaan audiotuloliitäntään.

#### **Yhdistäminen vahvistimeen digitaalisen audioliitännän kautta (optinen tai koaksiaali)**

- 1. Yhdistä tämän laitteen DIGITAL AUDIO OUT -liitäntä vahvistimen vastaavaan (OPTICAL **O** tai COAXIAL **X**) liitäntään. Käytä lisävarusteena saatavaa audiojohtoa (optinen **O** tai koaksiaali **X**).
- 2. Tässä tapauksessa soittimen digitaalinen audiolähtö tulee aktivoida. (Katso "[AUDIO] valikko " sivulla 20.)

#### **Liittäminen vahvistimeen HDMI-liitännän kautta**

- 1. Liitä soittimen HDMI-OUT-liitäntä vahvistimen vastaavaan tuloliitäntään (in). Käytä HDMI-kaapelia **(H1)**.
- 2. Tässä tapauksessa soittimen digitaalinen audiolähtö tulee aktivoida. (Katso "[AUDIO] valikko" sivulla 20.)

#### Vihie:

Mikäli vahvistin on varustettu HDMI-lähdöllä, liitä vahvistimen HDMI-lähtöliitäntä TV:n HDMItuloliitäntään HDMI-kaapelilla **(H2)**.

#### **Digitaalinen monikanavaääni**

Digitaalinen monikanavayhteys tarjoaa parhaimman äänenlaadun. Käyttääksesi tätä ominaisuutta tarvitset monikanava-audio/video-vastaanottimen, joka tukee yhtä tai useampaa soittimen tukemista audioformaateista. Katso vastaanottimen käyttöohje ja vastaanottimen etuosan logot. (PCM Stereo, PCM Multi-Ch, Dolby Digital, Dolby Digital Plus, Dolby TrueHD, DTS ja/tai DTS-HD)

#### Huomautukset:

- $\bullet$  Sinun on valittava digitaalinen audiolähtö ja suurin vahvistimesi (tai AV-vastaanottimesi) hyväksymä näytteitystaajuus Setup-valikon [SPDIF]-, [HDMI]- ja [Sampling Freq.]-valinnoista (Katso sivu 20).
- Digitaalista audioliitäntää (SPDIF tai HDMI) käytettäessä voi olla, että BD-ROM-levyjen valikkoäänet eivät kuulu, jos [SPDIF]- tai [HDMI] valinnaksi on asetettu [Primary Pass-Thru].
- Mikäli digitaalilähdön audioformaatti ei ole yhteensopiva vastaanotinlaitteen kanssa, vastaanotin joko tuottaa voimakasta säröääntä tai se ei tuota minkäänlaista ääntä.
- Monikanavaisen digitaalisen surround-äänen tuottaminen digitaalisen kytkennän kautta on mahdollista vain, jos vastaanotin on varustettu digitaalisella monikanavadekooderilla.
- Saat levyasemassa olevan levyn audioformaatin näkymään näytöllä painamalla AUDIO-painiketta.

#### **Rear of the player Toistimen takaosa**

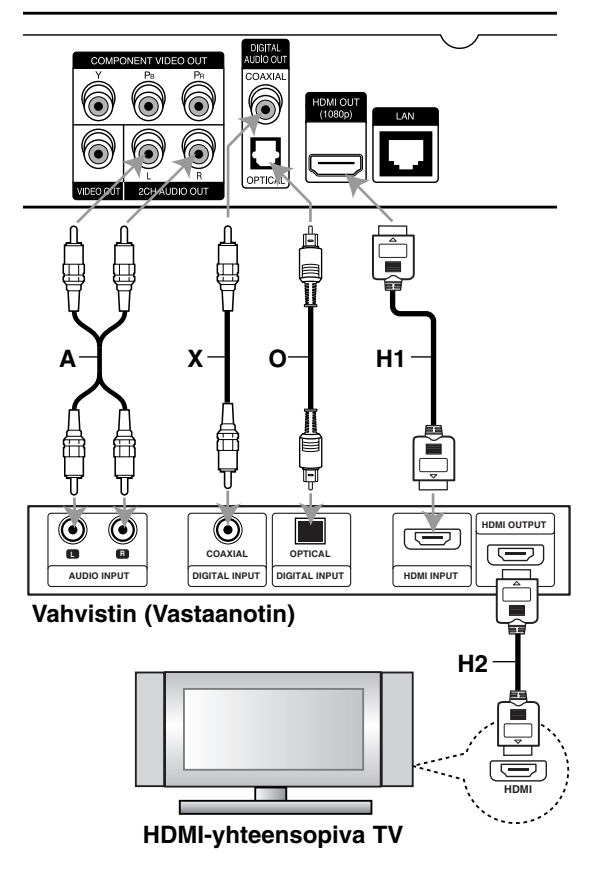

**15 Asennus ja asetukset Asennus** asetukse

## **Internet-yhteys**

Laite voidaan liittää lähiverkkoon (LAN) takapaneelissa sijaitsevan LAN-liitännän avulla. Kun laite on fyysisesti kytketty lähiverkkoon, sen asetukset on säädettävä sopiviksi käytössä olevalle verkkoyhteydelle. Tämä tehdään [Setup]-asetusvalikon avulla - Lisätiedot kappaleessa "[NETWORK] valikko" (verkkoyhteydet) sivulla 22.

Liitä laitteen LAN-lähiverkkoliitäntä verkkokaapelilla modeemin tai reitittimen vastaavaan liitäntään. Käytä tavallista suoraa verkkokaapelia (Category 5/CAT5 tai parempi RJ45-liittimillä varustettuna ).

Joidenkin levyjen tarjoamat BD-Live-toiminnot ovat käytettävissä, kun laite yhdistetään laajakaista-Internet-liittymään (katso sivu 28).

#### Varoitukset:

- Kun kytket tai irrotat verkkokaapelia, pidä kiinni kaapelin pistokeosasta. Kun irrotat johtoa, älä vedä itsestään kaapelista, vaan paina pistokkeen hakasta ja vedä pistoke irti liitännästä.
- Älä kytke puhelinjohtoa LAN-liitäntään.
- $\bullet$  On olemassa monenlaisia verkkoliitäntätyyppejä, joten on hyvä noudattaa puhelinyhtiön tai internet-palveluntarioaian ohieita.

#### **Rear of the player Toistimen takaosa**

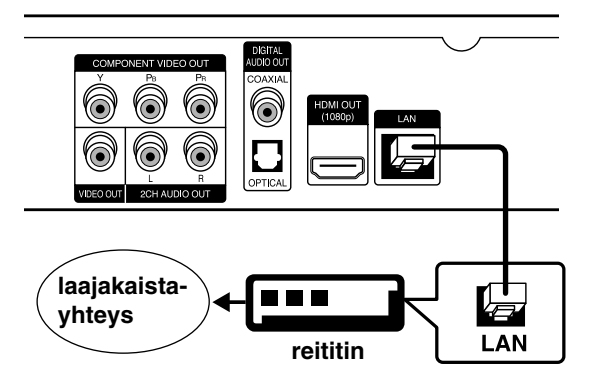

#### Huomautuksia:

- Riippuen internet-palveluntarjoajasta (ISP), Internet-yhteys voidaan jakaa yhdelle tai useammalle päätelaitteelle käytetyn internet-palvelun ehtojen mukaisesti. Lisätietoja saat internet-palveluntarioajaltasi.
- Yhtiömme ei vastaa tietoliikennehäiriöiden/ laajakaistayhteyden häiriöiden tai siihen liittyvien muiden laitteiden aiheuttamista laitteen tai sen internet-yhteystoimintojen häiriöistä.
- Yhtiömme ei vastaa mistään internet-yhteyden häiriöistä.
- Internet-yhteyden mahdollistamat BD-ROMlevyjen toiminnot ja sisällöt eivät ole yhtiömme tuotantoa eikä yhtiömme vastaa niiden toimivuudesta tai jatkuvasta saatavuudesta. Voi olla, että laite ei tue kaikkia internet-yhteyden kautta saatavilla olevia levyihin liittyviä toimintoja. Mikäli tällaisesta levysisällöstä herää kysymyksiä, ota yhteys levyn tuottajaan.
- Jotkut internet-sisällöt voivat vaatia erittäin nopeata internet-yhteyttä.
- Vaikka laite olisikin oikein liitetty ja sen asetukset olisivat kunnossa, voi olla, että jotkut Internet-sisällöt eivät toimi kunnolla johtuen Internet-yhteyksien ruuhkaantumisesta, liitännän tai yhteyden laadusta tai laajuudesta tai sisällöntuottajasta johtuvista ongelmista.
- Jotkut internet-yhteystoiminnot eivät ehkä ole mahdollisia johtuen laajakaista-internetpalveluntarjoajan (ISP) asettamista rajoituksista.
- Käyttäjä vastaa rajoituksetta kaikista internet-palveluntarjoajan laskuttamista maksuista, sisältäen mm. internet-yhteysmaksut.
- Laite voidaan liittää internetiin A10 Base-T tai 100 Base-TX -lähiverkkoliitännän kautta. Mikäli internet-yhteytesi ei salli tämän tyyppistä yhteyttä, laitetta ei voi yhdistää internetiin.
- xDSL-palvelun käyttö tapahtuu reitittimen kautta.
- DSL-palvelun käyttöä varten tarvitaan ADSL-modeemi kaapelimodeemipalvelua varten kaapelimodeemi. Riippuen yhteystyypistä ja käytettävissä olevan internet-palvelun ehdoista voi olla, ettet voi käyttää laitteen internet-yhteyttä tai voi olla, että yhtä aikaa käytössä olevien internet-päätelaitteiden määrä on rajoitettu. (Jos voit käyttää vain yhtä internet-laitetta kerrallaan, voi olla, että laite ei voi kytkeytyä internetiin mikäli tietokoneen internet-yhteys on käytössä.)
- Reitittimen käyttö voi olla sallittua tai rajoitettua riippuen internet-palveluntarjoajan menetelmistä ja rajoituksista. Lisätietoja saat internet-.<br>palveluntarioaialtasi.
- Voi olla, että internet-palveluntarjoajasi estää laitetta kytkeytymästä verkkoon MACosoitevarmennuksen avulla. Ota tässä tapauksessa yhteys internet-palveluntarjoajaasi.

# **Näyttötarkkuusasetukset**

Tämä laite tarjoaa useita eri tarkkuusasetuksia HDMI OUT- ja COMPONENT VIDEO OUT -liitännöille. Näyttötarkkuus voidaan vaihtaa [Setup]-valikon avulla tai painamalla RESOLUTION-painiketta (näyttötarkkuus) laitteen ollessa seis-tilassa.

#### Huomaa:

Monet tekijät vaikuttavat videoantosignaalin tarkkuuteen; lisätietoja videoulostulon tarkkuusasetuksista seuraavalla sivulla.

**Auto –** Jos HDMI OUT -liitäntä on yhdistetty näyttötietoja (EDID) tarjoavaan TV-laitteeseen, laite valitsee automaattisesti laitteeseen liitetylle TV:lle parhaiten sopivat tarkkuusasetukset. Mikäli kytkettynä on vain COMPONENT VIDEO OUT (komponenttivideo) -liitäntä, tämä asetus asettaa oletustarkkuudeksi 1080i.

**1080p –** lomittelematon 1080-juovainen kuva. (vain HDMI-liitännässä)

**1080i –** lomitettu 1080-juovainen kuva.

**720p –** lomittelematon 720-juovainen kuva.

**576p –** lomittelematon 576-juovainen kuva.

**576i –** lomitettu 576-juovainen kuva.

#### **Kuvatarkkuuden vaihtaminen RESOLUTION-painikkeella**

Paina RESOLUTION-näppäintä (näyttötarkkuus) laitteen ollessa seis-tilassa.

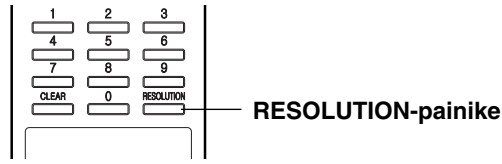

#### **Kuvatarkkuuden vaihtaminen Setup-valikosta**

- 1. Paina HOME, jolloin Home-valikko ilmestyy näkyviin.
- 2. Valitse [Setup] ja paina ENTER. Setup-valikko (asetusvalikko) ilmestyy näkyviin.
- 3. Valitse [DISPLAY] ▲ / ▼ -painikkeilla; siirry sitten seuraavalle tasolle > -painikkeella.
- 4. Valitse [Resoluution] käyttäen ▲ / ▼-painikkeita; siirry sitten kolmannelle tasolle > -painikkeella.

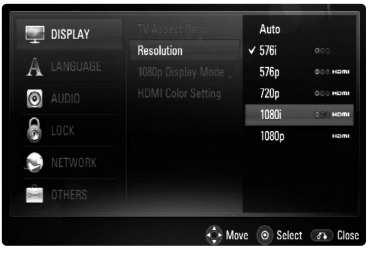

5. Valitse sopiva tarkkuus ▲ / V-painikkeilla ja vahvista valinta ENTER-painikkeella.

#### **Valittavissa olevat näyttötarkkuudet eri liitännöille ja mediaformaateille**

#### **HDMI OUT -liitäntä**

- Jos asetuksena on 576i, HDMI OUT -liitännän todellinen antosignaali on 576p.
- Mikäli valitset tarkkuuden manuaalisesti ja sitten kytket TV:n HDMI -liitäntään ja TV ei hyväksy tarkkuusasetusta, tarkkuusasetukseksi muuttuu automaattisesti [Auto].
- Jos valitset sellaisen tarkkuusasetuksen, jota TV ei hyväksy, näyttöön ilmestyy varoitusteksti. Jos kuvaa ei näy tarkkuusasetuksen muuttamisen jälkeen, odota 20 sekuntia, minkä jälkeen laite palauttaa automaattisesti aiemman tarkkuusasetuksen.
- 1080p-videosignaalin kuvataajuus asettuu automaattisesti arvoon 24Hz tai 50Hz riippuen sekä laitteeseen liitetyn TV:n ominaisuuksista ja asetuksista että BD-ROM-levysisällön alkuperäiskuvataajuudesta.

#### **COMPONENT VIDEO OUT -liitäntä**

- Suojaamattoman sisällön 1080p-asetuksen todellinen antosignaali COMPONENT VIDEO OUT -liitännässä on 1080i.
- Suojatun sisällön 720p-, 1080i- ja 1080ptarkkuusasetuksen todellinen antotarkkuus COMPONENT VIDEO OUT -liitännässä on 576i tai 576p riippuen HDMI-kaapelin liitettävyydestä.
- BD tai DVD saattaa estää ylöspäin skaalaamisen analogialiitännässä.

#### **VIDEO OUT -liitäntä**

• VIDEO OUT -liitännän tarkkuus on 576i.

#### Huomaa!

- Joillakin näytöillä jotkut tarkkuusasetukset saattavat saada aikaan ruudun pimenemisen tai epänormaalin kuvan. Paina tällöin HOMEnäppäintä ja sitten RESOLUTION-näppäintä toistuvasti, kunnes kuva ilmestyy jälleen näkyviin.
- Laite tukee kaikkien videolähtöjen yhtäaikaista käyttöä. HDMI-lähdön antosignaali ei ole sama kuin komponenttivideon.

# **Videoulostulon tarkkuusasetukset**

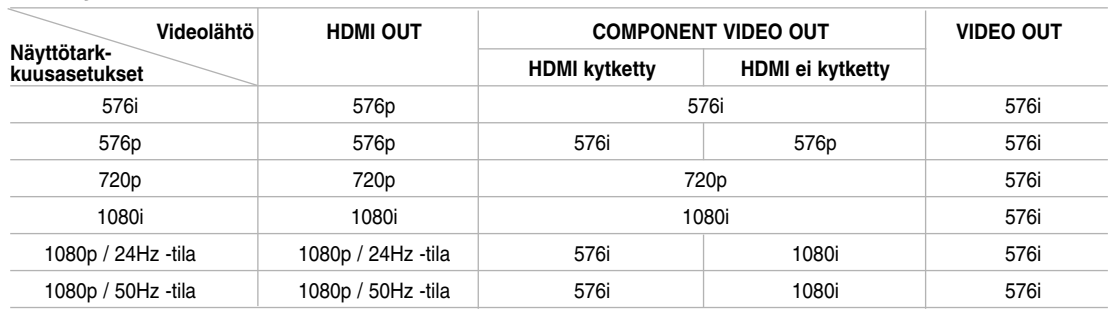

# **• Suojaamattoman median toisto**

# **• Kopiosuojatun median toisto**

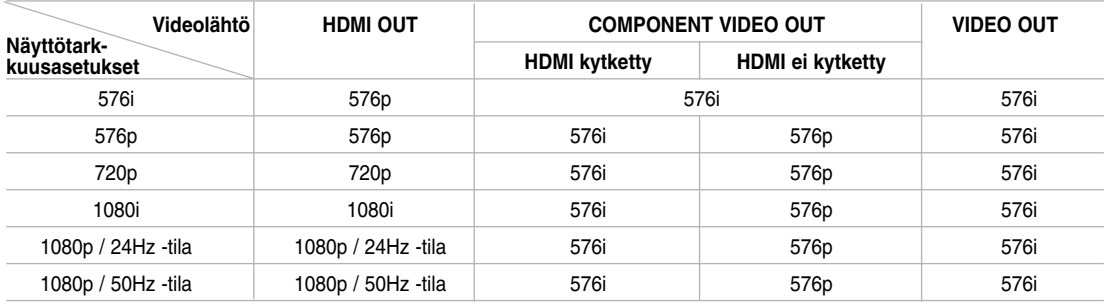

# **Alkuasetukset**

Asetusvalikosta voit tehdä erilaisia säätöjä kohteille, kuten kuvalle ja äänelle. Voit myös asettaa tekstityksen ja asetusvalikon kielen. Kaikista asetusvalikon kohteista on tietoja sivuilla 19-23.

#### **Valikon näyttäminen ja siitä poistuminen:**

Paina HOME, jolloin Home-valikko ilmestyy näkyviin. Valitse [Setup] ja paina ENTER; Setup-valikko (Asetukset) ilmestyy näkyviin. Voit poistua asetusvalikosta painamalla RETURN tai HOME.

#### **Siirtyminen seuraavalle tasolle:**

Paina ▶ kaukosäätimessä.

# **Siirtyminen takaisin edelliselle tasolle:**

Paina < kaukosäätimessä.

#### **Peruskäyttö**

- 1. Kun painat HOME, Home-valikko (aloitusvalikko) ilmestyy näkyviin.
- 2. Valitse [Setup] ja paina ENTER. Setup-valikko (asetusvalikko) ilmestyy näkyviin.

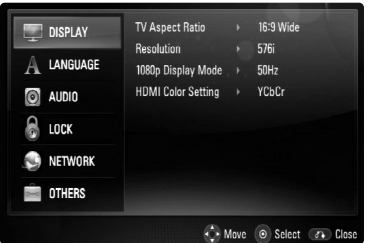

- 3. Valitse haluttu vaihtoehto painamalla  $\blacktriangle / \blacktriangledown$ , ja siirry sitten toiselle tasolle painamalla  $\blacktriangleright$ . Ruudussa näkyvät valitun kohteen nykyiset asetukset sekä asetusvaihtoehto (-ehdot).
- 4. Käytä ▲ / ▼ painikkeita valitaksesi halutun vaihtoehdon ja paina sitten > siirtyäksesi kolmannelle tasolle.
- 5. Valitse haluttu asetus painamalla  $\blacktriangle / \blacktriangledown$ , ja vahvista sitten valinta painamalla ENTER. Jotkut kohteet vaativat lisätoimia.
- 6. Poistu asetusvalikosta painamalla RETURN tai HOME.

## **[DISPLAY] -valikko**

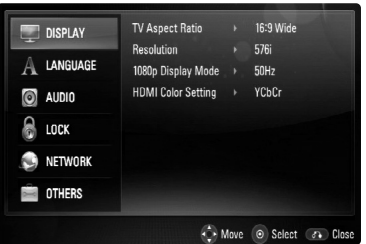

#### **TV:n kuvasuhde**

**[4:3 Letter Box] –** Valitse tämä, kun laite liitetään TV-vastaanottimeen, jonka vakiokuvasuhde on 4:3. Tällöin elokuvatoiston yhteydessä kuvaruudun ylä- ja alaosissa näkyvät mustat palkit.

**[4:3 Pan Scan] –** Voit valita tämän, kun laite liitetään TV-vastaanottimeen, jonka vakiokuvasuhde on 4:3. Tällöin laajakuva näytetään koko kuvaruudulla, mutta molemmat reunat jätetään näyttämättä.

**[16:9 Wide] –** Valitse tämä, kun laite yhdistetään TV-vastaanottimeen, jonka kuvasuhde on 16:9-laajakuva.

#### Huomautus:

Valinnat [4:3 Letter Box] ja [4:3 Pan Scan] eivät ole mahdollisia silloin, kun valittu tarkkuus on suurempi kuin 720p.

#### **Resolution**

Komponenttivideo- ja HDMI-liitäntöjen tarkkuuden asetus.

Lisätietoja kappaleessa "Kuvatarkkuudenasetukset" sivulla 17.

#### **1080p Display Mode**

Kun 1080p on valittuna, valitse [24Hz], 1080/24pvideomateriaalille, kun laitteeseen on kytketty 1080/24p-HDMI-liitännällä varustettu näyttölaite.

#### Huomautuksia:

- Kun valinta [24Hz] on aktiivinen, kuvassa voi havaita jonkin verran häiriötä kuvan vaihtuessa video- ja elokuvamateriaalin välillä. Jos häiriötä esiintyy, valitse [50Hz].
- Jos TV-laite ei ole 1080/24p-yhteensopiva, niin silloinkin, kun [1080p Display Mode] -arvoksi asetetaan [24Hz], videolähdön todellinen kuvataajuus on 50Hz tai 60Hz, riippuen toistettavan videon formaatista.

#### **HDMI Color Setting**

Valitse sopiva asetus HDMI OUT -liitännälle. Tarkista sopiva asetus näyttölaitteen ohjekirjasta.

**[YCbCr] –** Valitse tämä asetus HDMInäyttölaitteelle.

**[RGB] –** Valitse tämä asetus RGB-näyttölaitteelle.

#### **[LANGUAGE]-valikko**

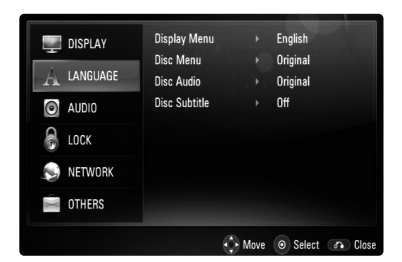

#### **Display**

Valitse Setup-valikon (Asetukset) ja näyttötekstien kieli.

#### **Disc Menu / Disc Audio / Disc Subtitle**

Valitse äänitoiston (levyn audioraita), tekstityksen ja levyvalikoiden kieli.

**[Original] –** Valitse levyn alkuperäiskieli, jolla levy on alunperin tuotettu.

**[Other]** – Valitse toinen kieli ENTER-näppäimellä. Syötä numeropainikkeilla nelinumeroinen kielikoodi sivulta 36 ja paina ENTER.

**[Off] (levyn tekstitys) –** Kytkee tekstityksen pois.

#### Huomautus:

Voi olla, että valitsemasi kieliasetukset eivät toimi joillakin levyillä.

#### **[AUDIO]-valikko**

Levyillä on usein valittavana erilaisia äänivaihtoehtoja. Säädä ääniasetukset käytetyn äänentoistojärjestelmän mukaisesti.

#### Huomautus:

Monet eri tekijät vaikuttavat audioulostulon valintaan; lisätietoja laitteen audioulostuloista sivulla 39.

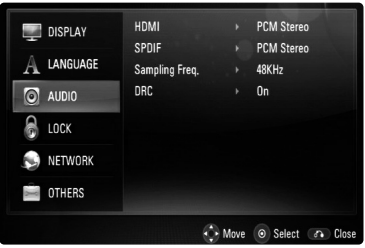

#### **HDMI / SPDIF (digitaalinen ääniliitäntä)**

Valitse tämä ääniformaatti, kun laitteen HDMI OUT tai DIGITAL AUDIO OUT -liitäntä on kytketty HDMItai digitaaliaudio-tuloliittymillä varustettuun laitteeseen.

**[PCM Stereo]** – Valitse tämä, jos laitteen HDMI OUT- tai DIGITAL AUDIO OUT -liitäntä on kytketty kaksikanavaiseen digitaaliseen stereodekooderiin.

**[PCM Multi-Ch] (vain HDMI)** – Valitse tämä vaihtoehto, jos laitteen HDMI OUT -liitäntä on kytketty digitaaliseen monikanavadekooderiin.

**[DTS Re-Encode]** – Valitse tämä vaihtoehto, jos laitteen HDMI OUT tai DIGITAL AUDIO OUT -liitäntä on kytketty DTS-dekooderilla varustettuun laitteeseen.

**[Primary Pass-Thru]** – Valitse tämä vaihtoehto, jos kytket laitteen DIGITAL AUDIO OUT- ja HDMI OUT -liitännät laitteeseen, joka on tukee LPCM-, Dolby Digital-, Dolby Digital Plus-, Dolby TrueHD-, DTS- ja DTS-HD-formaatteja.

#### Huomautuksia:

- Kun [HDMI] -valinnaksi on asetettu [PCM Multi-CH], ääniulostulo vaihtuu PCM Stereo -formaattiin mikäli monikanava-PCM-tietoa ei saada EDID-yhteensopivalta HDMI-laitteelta.
- Kun [HDMI]- ja [SPDIF]-valinnaksi on asetettu [DTS Re-Encode], BD-ROM-levyjä toistettaessa kuuluu DTS-audioääni ja muilla levyillä alkuperäisääni (kuten [Primary Pass-Thru]-tilassa).

#### **Sampling Freq. (Näytteitystaajuus) (Maksiminäytteitystaajuus)**

**[192KHz] –** Valitse tämä, kun käytetty A/V-vastaanotin tai -vahvistin voi käsitellä 192KHz -signaalia.

**[96KHz] –** Valitse tämä, kun käytetty A/V-vastaanotin tai -vahvistin EI kykene käsittelemään 192KHz-signaalia. Kun tämä vaihtoehto on valittuna, laite muuntaa automaattisesti 192KHz-signaalit 96KHzsignaaleiksi, jotta järjestelmä voisi käsitellä niitä.

**[48KHz] –** Valitse tämä, kun käytetty A/Vvastaanotin tai -vahvistin EI kykene käsittelemään 192KHz- tai 96KHz-signaalia. Kun tämä vaihtoehto on valittuna, laite muuntaa automaattisesti 192KHz- ja 96KHz-signaalit 48KHz-signaaleiksi, jotta järjestelmä voisi käsitellä niitä.

Tarkista käytetyn A/V-vastaanottimen tai -vahvistimen ominaisuudet sen mukana toimitetuista teknisistä tiedoista.

#### **DRC (Dynaaminen aluesäätö)**

Toistettaessa Dolby Digital- tai Dolby Digital Plus -formaatissa äänitettyä levyä voit kompressoida äänen dynaamisen alueen (kovimpien ja hiljaisimpien äänten välinen alue). Tämä mahdollistaa kuuntelun pienemmällä äänenvoimakkuudella äänikuvan pysyessä selvänä. Valitse DRC-asetus [On].

#### **Huomaa:**

DRC-asetuksen voi muuttaa vain silloin, kun laitteessa ei ole levyä ja kun laite on täysin seistilassa.

## **[LOCK]-valikko (Lapsilukko)**

[LOCK]-asetukset koskevat vain BD- ja DVD-levyjen toistoa.

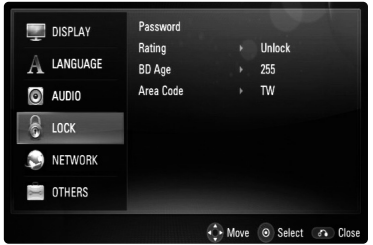

#### **Password**

Voit syöttää tai muuttaa salasanan.

- 1. Valitse [LOCK]-valikosta vaihtoehto [Password] ja paina  $\blacktriangleright$ .
- 2. Luodaksesi uuden salasanan, paina ENTER, kun kohta [New] on korostettuna. Syötä uusi salasana ja paina ENTER. Anna salasana uudelleen ja paina ENTER vahvistaaksesi sen.

Muuttaaksesi salasanan, paina ENTER, kun [Change] on korostettuna, anna vanha salasana ja paina ENTER. Syötä uusi salasana ja paina ENTER. Anna salasana uudelleen ja paina ENTER vahvistaaksesi sen.

Poistaaksesi salasanan, valitse [Delete] ja paina ENTER, sitten anna vanha salasana ja paina ENTER. Salasana on poistettu.

#### Vihie:

Jos näppäilet väärin ennen kuin olet painanut ENTER-painiketta, voit poistaa syötetyt merkit CLEAR-painikkeella. Syötä uudelleen oikea salasana.

#### *Jos unohdat salasanan*

Jos unohdat salasanasi, voit poistaa sen seuraavasti:

- 1. Poista levy levyasemasta.
- 2. Valitse [Password].
- 3. Syötä 6-numeroinen koodi "210499". Teksti "PIN CLEAR" ilmestyy näyttöön; salasana on nyt poistettu.

#### **Rating**

Estää tiettyjen sisällön mukaan luokitettujen DVD-levyjen toistamisen. (Kaikilla levyillä ei ole luokitusta.)

- 1. Valitse [LOCK]-valikosta vaihtoehto [Rating] ja paina  $\blacktriangleright$ .
- 2. Voit käyttää [LOCK] -vaihtoehtoja syöttämällä valitsemasi salasanan. Ellet ole vielä syöttänyt salasanaa, näkyviin tulee kehotus syöttää salasana.

Syötä salasana ja paina ENTER. Syötä salasana uudelleen ja paina ENTER salasanan vahvistamiseksi. Jos teet näppäilyvirheen ennen ENTER-näppäimen painallusta, paina CLEAR.

3. Valitse luokitus väliltä 1 - 8 näppäimillä  $\blacktriangle / \blacktriangledown$ . **[Rating 1-8] –** Ykkönen (1) on korkein ikäraja ja kahdeksan (8) matalin.

**[Unlock] –** os valitset lukituksen avauksen (Unlock), Parental Control -valvonta ei ole toiminnassa ja levyn voi toistaa kokonaan.

4. Vahvista ikäraja-asetus ENTER-painikkeella.

#### **BD Age**

Aseta ikäraja BD-ROM-levyjen toistolle.

- 1. Valitse [BD Age]-vaihtoehto [LOCK]-valikosta ja paina  $\blacktriangleright$ .
- 2. Menettele sitten samoin, kuin vaiheessa 2 yllä (Rating).
- 3. Aseta ikäraja BD-ROM-levyjen toistolle numeronäppäimillä.

**[255] –** Kaikki BD-ROM-levyt toistetaan.

**[0-254] –** BD-ROM-levyihin merkityt toistorajoitukset voimassa.

4. Vahvista asetus ENTER-painikkeella.

#### **Area Code**

Syötä sen alueen koodi, jonka luokituksia on käytetty toistettavissa DVD-levyissä; katso lista sivulla 36.

- 1. Valitse [LOCK]-valikosta vaihtoehto [Area Code] ja paina  $\blacktriangleright$ .
- 2. Menettele sitten samoin, kuin vaiheessa 2 yllä (Rating).
- 3. Valitse ensimmäinen merkki ▲ / ▼ -painikkeilla ja paina ENTER.
- 4. Valitse toinen merkki ▲ / ▼ -painikkeilla ja vahvista ENTER-painikkeella.

#### **[NETWORK]-valikko**

[NETWORK] (Verkko) -asetuksia tarvitaan BD-Live-sisällön toistoa varten.

Jotkut BD-ROM-levyt mahdollistavat joidenkin BD-ROM-nettisivustojen käytön, jos laite on yhdistetty Internetiin. Jos esim. BD-ROM-sivusto sisältää linkkejä tulevien elokuvien trailereihin, voit katsella laitteen avulla ladattua on-line-sisältöä. Tätä toimintoa voi käyttää ilman tietokoneyhteyttä.

#### Valmistavat toimet:

- Tämä toiminto vaatii jatkuvaa laajakaistaista verkkoliitäntää. (Katso sivu 16.)
- Tämä edellyttää vastaavan ominaisuuden sisältävän BD-ROM-levyn käyttöä. Kaikissa BD-ROM-levyissä ei ole tällaista sisältöä,

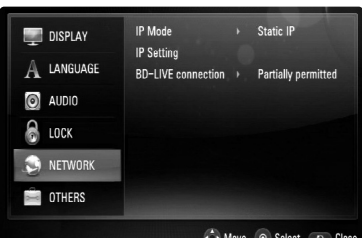

#### **IP Mode**

Jos paikallisverkossa (LAN) on DHCP-palvelin, tämä määrittää automaattisesti laitteelle IP-osoitteen. Jos käytössä on laajakaistareititin tai laajakaistamodeemi, joka on varustettu DHCP palvelintoiminnolla (DHCP = Dynamic Host Configuration Protocol) , valitse [Dynamic IP]. Palvelin määrittelee IP-osoitteen automaattisesti. Jos paikallisverkossa ei ole DHCP-palvelinta ja haluat määritellä IP-osoitteen itse, valitse [Static IP] ja määrittele sitten [IP Address]-, [Subnet Mask]-, [Gateway]- ja [DNS Server]-asetukset [IP Setting] valinnoista.

#### Huomautus:

[IP Mode]-valikko ilmestyy näkyviin riippumatta siitä, muodostetaanko internet-yhteys vai ei. Näyttöön ilmestyy " $\oslash$ ", jos yhteys ei toimi.

#### **IP Setting**

Tämä valinta on käytettävissä ainoastaan silloin, kun [IP Mode]-valinnaksi asetetaan [Static IP]. Valitse kenttä ▲ / ▼ / ◀ / ▶ -painikkeilla ja käytä numeropainikkeita arvojen syöttämiseen. Lopeta ja poistu toiminnosta painamalla ENTER, kun [OK] ilmestyy korostettuna näyttöön.

#### **BD-LIVE connection**

Voit asettaa rajoituksia BD-Live-toimintojen vaatimalle Internet-yhteyden käyttölle. **[Permitted] –** Internet-yhteys sallittu kaikelle BD-Live-sisällölle.

**[Partially permitted] –** Internet-yhteys sallittu vain sellaiselle BD-Live-sisällölle, jolla on sisällönhaltijan hyväksyntä. Internet-yhteys ja AACS Online -toiminnot kielletty kaikelta hyväksymättömältä BD-Live-sisällöltä.

**[Prohibited] –** Internet-yhteys kielletty kaikelta BD-Live-sisällöltä.

#### **[OTHERS]-valikko**

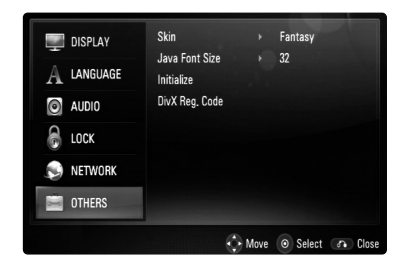

#### **Skin**

Voit vaihtaa aloitusnäytön taustakuvaa.

#### **Java Font Size BD**

Voit valita BD-ROM-levyjen BD-J-sisällön näyttämiseen käytetyn oletuskirjasinkoon. Tämä asetus pätee vain silloin, kun BD-J-sisällössä ei ole määritelty kirjasinkokoa. Jos laite on liitetty HD-televisioon, valitse kirjasinkoko, joka on suurempi kuin 24.

#### **Initialize**

Voit palauttaa laitteen alkuperäisasetukset, alustaa BD-muistin tai kytkeä laitteen toiminnasta.

- 1. Valitse [Initialize] ja paina  $\blacktriangleright$ .
- 2. Valitse sopiva toiminto ▲ / ▼ -näppäimillä ja paina ENTER. Vahvistusviesti ilmestyy näyttöön. **[Factory Set] –** Voit halutessasi palauttaa laitteen alkuperäisasetukset. Joitakin asetuksia ei voi palauttaa alkuperäisiksi. (Rating, Password ia Area Code, jne.) **[BD Storage Clear] –** Tyhjentää laitteeseen kytketyn USB-laitteen BD-muistisisällön.
- 3. Valitse < /> > [Yes] tai [No]-näppäimillä ja paina ENTER.

#### **DivX Registration Code**

Annamme käyttöön DivX® VOD (Video On Demand, vuokravideo) -rekisteröintikoodin, jonka avulla voit vuokrata ja ostaa videomateriaalia DivX® VOD -palvelusta. Lisätietoja osoitteessa www.divx.com/vod.

- 1. Valitse [DivX Reg. Code] -valinta ja paina ▶.
- 2. Paina ENTER tai ▶, jolloin rekisteröintikoodi ilmestyy näkyviin.
- 3. Rekisteröintikoodin avulla voit ostaa tai vuokrata videomateriaalia DivX® VOD -palvelusta osoitteessa www.divx.com/vod. Seuraa ohjeita ja lataa videomateriaali levylle toistettavaksi tässä laitteessa.

#### Huomaa:

DivX® VOD -palvelusta ladattu materiaali voidaan toistaa vain tässä laitteessa.

**Asennus ja**  Asennus ja **asetukset**asetukse

# **Käyttö**

# **Yleiset toistotoiminnot**

- 1. Aseta levy levykelkkaan tallennuspuoli alaspäin.
- 2. Aloita toisto HOME-valikosta (katso sivu 9).

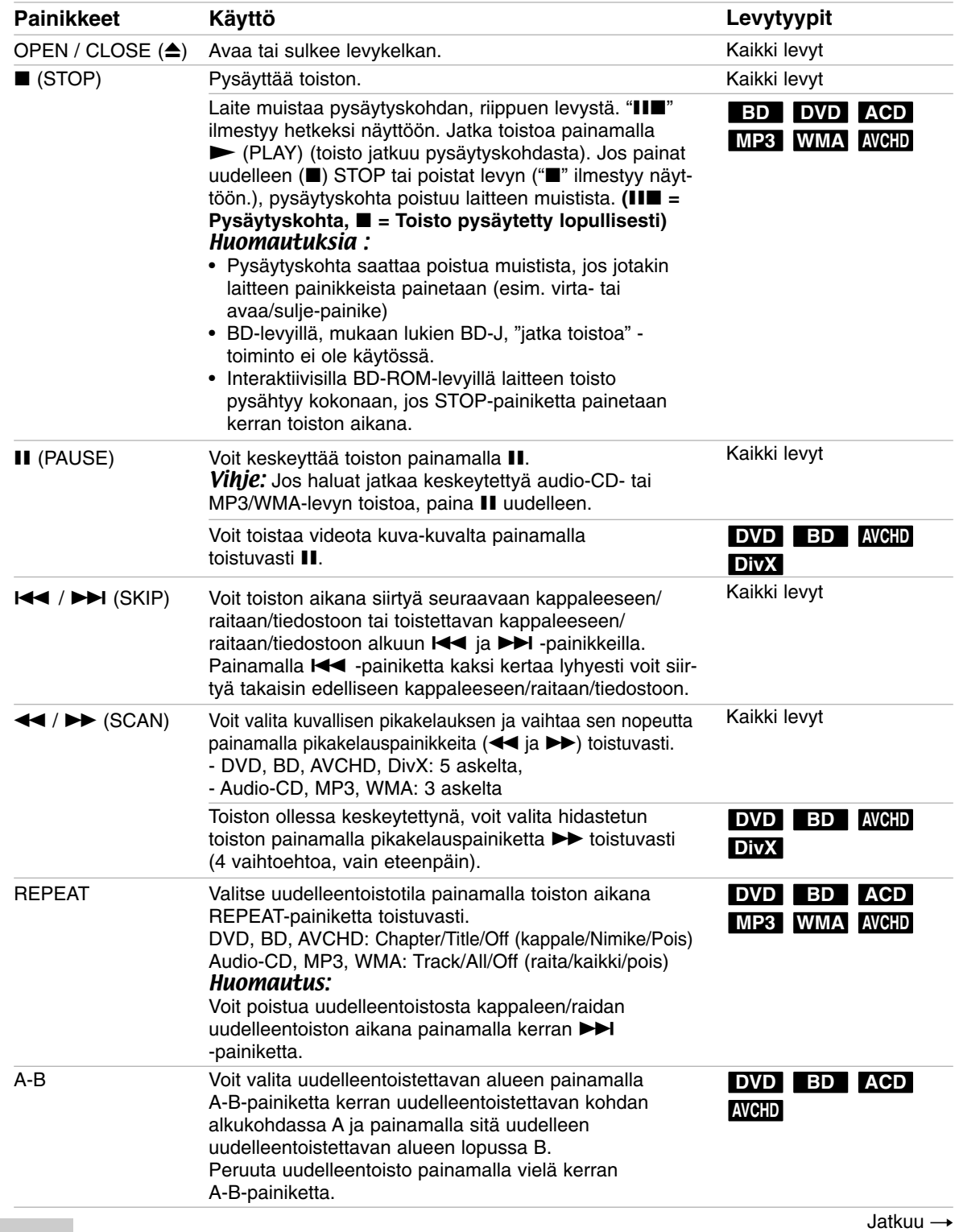

# **Yleiset toistotoiminnot (jatkoa)**

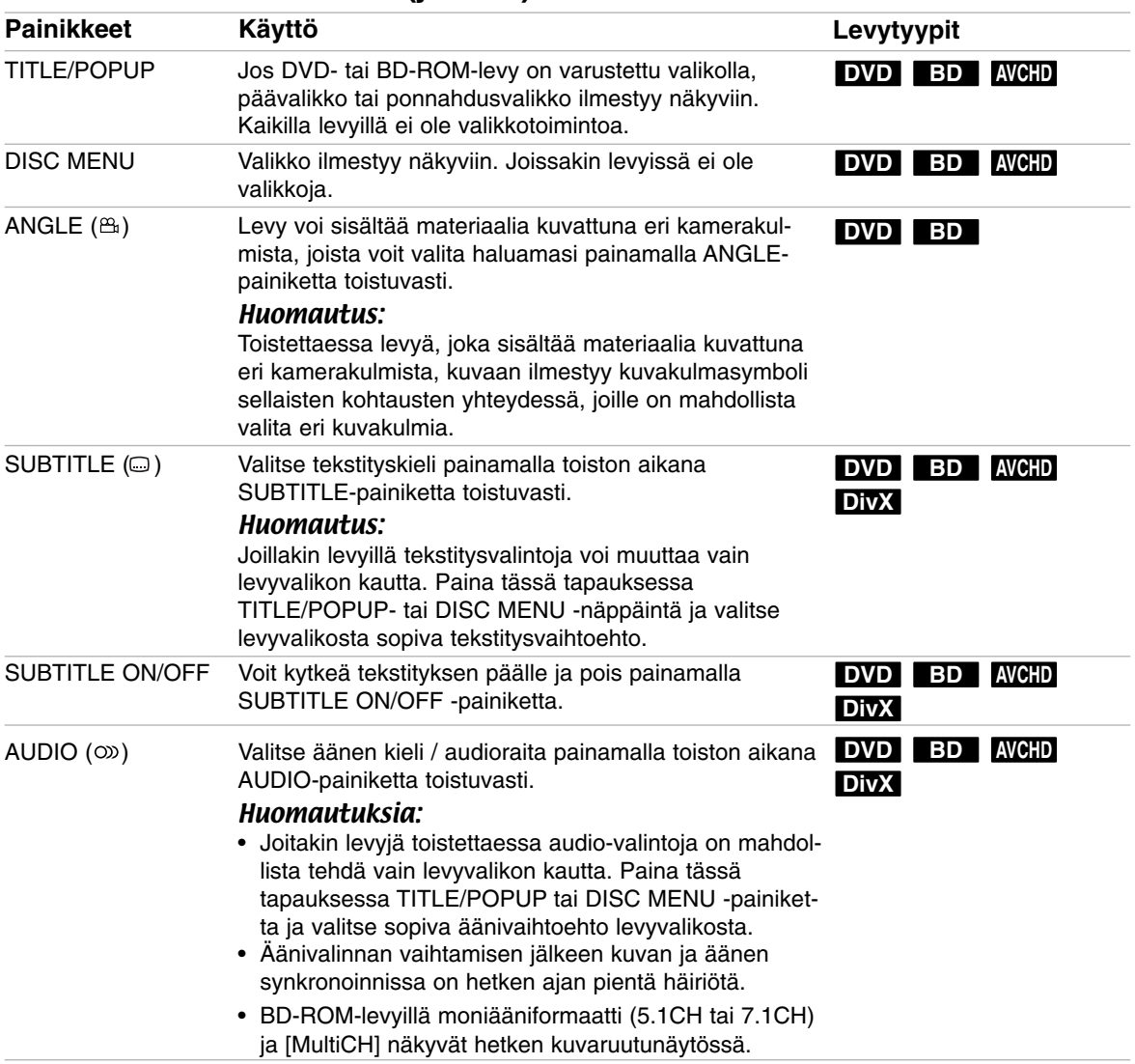

#### Huomautukset toimintoihin:

- Käynnistyksen ja levyn vaihdon yhteydessä laite palauttaa perusasetukset. Toistoa aloitettaessa levyn oletusäänivalinta on aktiivinen ja sen kieli riippuu toistettavasta levystä.
- Riippuen BD-ROM-levysisällöstä voi olla, että jotkut toiminnot eivät ole käytettävissä tai niiden toiminta poikkeaa muista levyistä.

Käyttö **25 Käyttö**

#### **Jos levyvalikko tulee esiin DVD BD AVCHD**

Valikko saattaa näkyä vasta valikon sisältävän levyn lataamisen jälkeen.

Käytä ◀ / ▶ / ▲ / ▼-painikkeita valitaksesi haluamasi nimikkeen/kappaleen, paina sitten ENTER aloittaaksesi toiston.

#### **Toistettavan kuvan suurentaminen DVD BD AVCHD DivX**

- 1. Paina toiston aikana tai taukotilassa ZOOMnäppäintä, jolloin [Zoom]-valikko ilmestyy näkyviin.
- 2. Valitse zoomausvaihtoehto (16 vaihtoehtoa)  $\blacktriangleleft$  /  $\blacktriangleright$  -painikkeilla. Voit poistua valikosta painamalla RETURNnäppäintä.
- 3. Voit palata normaaliin kuvakokoon valitsemalla [Zoom]-valikosta [Off]-vaihtoehdon.

#### Huomaa:

Tämä toiminto ei välttämättä toimi kaikilla levyillä tai kappaleilla.

#### **Aikahaku DVD BD AVCHD DivX**

Aloittaa toiston mistä tahansa valitusta levyn ajankohdasta.

- 1. Paina toiston aikana DISPLAY
- 2. Valitse kellokuvake painamalla  $\blacktriangle$  /  $\blacktriangledown$  ja näyttöön tulee "--:--:--".
- 3. Syötä vasemmalta oikealle halutun aloitushetken tunnit, minuutit ja sekunnit. Esimerkiksi etsiäksesi kohtauksen, joka alkaa 2 h 10 min 20 sekunnin kuluttua, syötä "21020" ja paina ENTER. Jos syötät vääriä numeroita, poista syöttämäsi numerot painamalla CLEAR. Syötä sitten oikeat numerot.
- 4. Vahvista painamalla ENTER. Toisto alkaa valitusta ajankohdasta automaattisesti.

#### Huomautus:

Tämä toiminto ei välttämättä toimi joillakin levyillä/nimikkeillä.

#### **Selaushaku DVD BD AVCHD DivX**

Hakuvalikon avulla voit siirtyä toistettavassa materiaalissa 15 sekunnin hyppäyksin eteen- tai taaksepäin.

- 1. Paina toiston aikana SEARCH-näppäintä, jolloin hakuvalikko ilmestyy näyttöön.
- 2. Siirry toistossa eteen- tai taaksepäin  $\blacktriangleleft$  /  $\blacktriangleright$ -painikkeilla.

#### Vihje:

Voit siirtyä suoraan haluamaasi kohtaan pitämällä b / B -näppäintä painettuna.

#### **Kirjanmerkkihaku DVD BD AVCHD DivX**

#### **Kirjanmerkin asettaminen**

Voit aloittaa toiston jostakin sopivasta yhteensä enintään yhdeksästä asetetusta kirjanmerkistä. Kirjanmerkki asetetaan painamalla MARKERnäppäintä sopivassa kohdassa toistettavaa levyä. Kirjanmerkkikuvake ilmestyy hetkeksi näyttöön. Voit lisätä samalla tavalla enintään yhdeksän kirjanmerkkiä.

#### **Siirtyminen kirjanmerkkiin ja kirjanmerkkien poistaminen**

- 1. Paina toiston aikana SEARCH-näppäintä, jolloin hakuvalikko ilmestyy näyttöön.
- 2. Valitse sen kohdan kirjanmerkki, johon haluat siirtyä, painamalla vastaavaa numeronäppäintä. Laite aloittaa toiston valitusta kohdasta. TAI

Korosta kirjanmerkin numero ▼ -painikkeella. Valitse kirjanmerkillä merkitty kohtaus </br/>/> -näppäimillä toistamista tai poistamista varten. Voit aloittaa toiston merkitystä kohdasta ENTERnäppäimellä. Voit poistaa kirjanmerkin hakuvalikosta painamalla CLEAR-näppäintä.

#### Huomaa!

- Tämä toiminto ei välttämättä toimi kaikilla levyillä tai kappaleilla.
- Kaikki kirjanmerkit poistetaan, jos painat STOP ( $\blacksquare$ ) -näppäintä kahdesti (täydellinen toiston pysäytys) tai jos levy vaihdetaan tai poistetaan.

#### **Väripainikkeiden (A, B,C ja D) käyttäminen BD**

Nämä painikkeet ovat käytettävissä vain toistettaessa BD-J-levysisältöä. Käytä painikkeita näytön ohjeiden mukaan. Painikkeiden toiminnot voivat vaihdella riippuen levysisällöstä.

#### **Viimeisimmän kohtauksen muisti DVD BD**

Laite muistaa viimeisimmän toistetun levyn viimeisimmän katsotun kohtauksen. Viimeisin kohtaus säilyy muistissa, vaikka levy poistetaan laitteesta tai laitteen virta katkaistaan. Kun laitteeseen ladataan sellainen levy, jonka viimeisin kohtaus on muistissa, tämän toisto jatkuu automaattisesti tästä kohtauksesta.

#### Huomautuksia:

- Muistiin tallennetut levyasetukset ovat milloin tahansa käytettävissä.
- Laite ei tallenna levyn asetuksia, jos laitteen virta katkaistaan ennen levyn toistamisen aloittamista.
- Viimeisen kohtauksen muisti tyhjentyy silloin, kun laitteeseen syötetään joku toinen levy.
- Tämä toiminto ei toimi kaikilla levyillä.

#### **Ruudunsäästäjä**

Ruudunsäästäjäkuva ilmestyy, kun jätät soittimen seis-tilaan noin viideksi minuutiksi.

## **Levytietojen näyttäminen DVD BD AVCHD DivX**

Voit tuoda näyttöön erilaisia tietoja levystä.

1. Painamalla DISPLAY saat näkyviin eri toistotietoja.

Näytettävät nimikkeet vaihtelevat riippuen levyn tyypistä ja toiston tilasta.

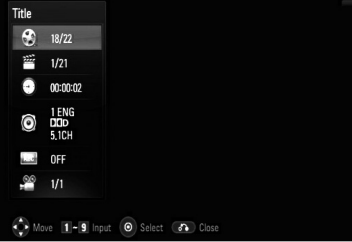

- 2. BD-ROM- ja DVD-levyjä toistettaessa voit valita nimikkeen ▲ / ▼ -painikkeilla ja muuttaa valintaa tai vahvistaa valinnan  $\blacktriangleleft / \blacktriangleright$  -painikkeilla.
	- Title Nykyinen nimike/nimikkeiden lukumäärä.
	- Chapter Nykyisen kappaleen numero / kappaleiden kokonaismäärä.
	- Time Kulunut soittoaika.
	- Audio Valitun äänen tai kanavan kieli.
	- Subtitle Valittu tekstitys.
	- Angle Valittu kulma / kulmien
	- kokonaismäärä.

#### Huomautuksia:

- Jos mitään painiketta ei paineta muutamaan sekuntiin, kuvaruudussa oleva näyttö häviää.
- Joillakin levyillä nimikkeen numeroa ei voida valita.
- Kaikki kohteet ei välttämättä ole saatavilla joillakin levyillä tai nimikkeillä.
- Toistettaessa interaktiivista BD-levyä, näkyviin voi ilmestyä joitakin sellaisia asetustietoja, joita ei voi muuttaa.

# **BD-levyjen BD-LIVE™- ja BONUS VIEW™ -toiminnot BD**

Tämä laite mahdollistaa BONUSVIEW-toimintoja tukevien BD-levyjen (BD-ROM version 2 Profile 1 version 1.1/ Final Standard Profile) kuva-kuvassatoiminnon, PIP-äänen ja virtuaalisisältöjen käytön. BONUSVIEW-toimintojen lisäksi BD-Live-toimintoa tukevien BD-levyjen (BD-ROM version 2 Profile 2) Internetin kautta käytettävää lisäsisältöä, kuten online-pelejä, on mahdollista käyttää, kun laite kytketään Internetiin.

#### **Kuva-kuvassa-toiminnon ja PIP-äänen käyttö**

PIP-kuvassa voidaan toistaa käytettäessä PIP-toimintoa tukevia levyjä. Lisätietoja PIP-toistosta ko. levyjen ohjeissa.

- Kuva-kuvassa toiminto kytketään käyttöön/pois painamalla PIP-näppäintä. PIP-kuva ilmestyy näyttöön. PIP-ääni kytketään päälle/pois painamalla PIP AUDIO -näppäintä.
- PIP-ääni (pikkukuvan ääni) kytketään käyttöön/pois painamalla PIP AUDIO -näppäintä. Laite toistaa PIP-kuvan ääntä. PIP-ääni kytketään päälle/pois painamalla PIP AUDIO -näppäintä.

#### Huomaa!

- Levyjen toisto ei aina noudata tämän laitteen asetuksia; joillakin levyillä on tietyt oletustoistoasetukset.
- Haku-, hidastus- ja kuva-kuvalta-toiminnot vaikuttavat vain pääkuvan toistoon.
- Kun PIP-kuva kytketään pois, PIP-ääni lakkaa kuulumasta.
- Tämä toiminto ei toimi kaikilla levyillä.

#### **BD-Live-levyjen Internet-sisällön käyttö**

#### Valmistelut:

- Laite on yhdistettävä Internetiin ja sen BD-Live-toiminnot on otettava käyttöön (katso sivut 16 ja 22).
- Tätä toimintoa varten tarvitset USB-laitteen. Kytke USB-laite paikalleen (katso sivu 9).
- USB-laitteella on oltava enemmän kuin 1GB vapaata muistitilaa.

Tämä laite tukee uusia interaktiivisia BD-Live-toimintoja, jotka ovat käytettävissä laitteen ollessa kytkettynä Internetiin. (Käytettävissä olevat toiminnot ja käyttötavat vaihtelevat eri levyillä. Lisätietoja ko. levyjen ohjeissa.)

- Lisämateriaali, kuten elokuvatrailerit, tekstitykset, BD-J-sisältö jne. voidaan ladata USB-laitteelle toistettavaksi.
- Videoita ja muuta lisämateriaalia voidaan toistaa ladattaessa sitä USB-laitteelle.

#### Vaara!

Älä irrota USB-laitetta lataamisen aikana. Tämä voi aiheuttaa toimintahäiriöitä.

#### **AACS Online**

Toistettaessa levyjä, jotka tukevat BD-Livetoimintoja, voi olla, että laitteen tai levyn ID-tiedot välitetään sisällöntuottajalle Internetin kautta. Tarjolla olevat palvelut ja toiminnot vaihtelevat riippuen käytettävästä levystä.

- Voit esim. saada tietoa muista vastaavan kaltaisista elokuvista, jos tallennat katselutietosi palvelimelle käyttäen levyn ja laitteen tunnuskoodeja.
- Myös pelituloksia voi tallentaa.

#### Huomaa!

- **BD-Live-sisällön lataaminen voi kestää useita minuutteja.**
- **Joidenkin levyjen BD-Live-toiminnot eivät ehkä toimi, jos [BD-LIVE connection] -asetukseksi on valittu [Partially Permitted]. (katso sivu 22)**
- **Internet-yhteyden muodostaminen voi viedä kauan tai Internet-yhteyttä ei ole, riippuen kytkennöistä. Toiminnot vaativat laajakaistayhteyttä.**
- **Älä irrota USB-laitetta silloin, kun sitä käytetään. USB-laite voi vaurioitua. Lopeta toisto ja poistu ensin valikosta.**

#### Tip:

Videoita ja muuta lisämateriaalia voidaan toistaa ladattaessa sitä USB-laitteelle silloin, kun käytetään yhtä BD-Live-toimintoa. Toisto voidaan mahdollisesti myös keskeyttää riippuen käytettävissä olevista yhteyksistä. Jotkut toiminnot eivät mahdollisesti toimi, estäen esim. siirtymisen kappaleisiin, jotka eivät vielä ole latautuneet.

# **DivX-videotiedoston toistaminen**

Laite toistaa DivX-tiedostoja. Lue oheiset "DivX-tiedostovaatimukset" ennen DivX-tiedostojen toistamista.

- 1. Syötä laitteeseen DivX-tiedostoja sisältävä levy tai kytke DivX-tiedostoja sisältävä USB-laite.
- 2. Paina HOME-näppäintä, jolloin päävalikko ilmestyy näkyviin.
- 3. Valitse [Movie] ja paina ENTER. MOVIE-valikko ilmestyy TV-ruudulle.

#### Huomaa:

Kun USB-laite on kytketty ja levy on syötetty laitteeseen samanaikaisesti, toistolähteen valintavalikko ilmestyy näkyviin. Valitse toistolähde ja paina ENTER.

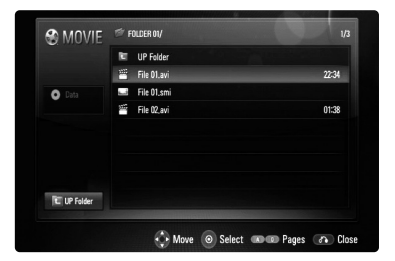

- 2. Valitse otsikko ▲ / ▼ -painikkeilla ja aloita toisto painamalla ENTER tai  $\blacktriangleright$  (PLAY). Käytettävissäsi on erilaisia toistotoimintoja. Katso sivut 24-27.
- 3. Siirry luettelovalikkoon painamalla DISC MENU -näppäintä.

#### Huomaa:

Elokuvavalikossa [MOVIE] voit siirtyä edelliselle tai seuraavalle sivulle painamalla punaista tai sinistä väripainiketta.

#### **Huomautus DivX-tekstityksen käytöstä**

Jos tekstitys ei näy kunnolla, pidä toiston aikana SUBTITLE-näppäintä painettuna 3 sekunnin ajan. Kielikoodi ilmestyy näkyviin. Voit valita jonkin muun kielikoodin painamalla SUBTITLE-näppäintä toistuvasti, kunnes haluamasi tekstitys näkyy kunnolla ja paina sitten ENTER.

#### **DivX-tiedostovaatimukset**

Tämä laite on yhteensopiva DivX-tiedostojen kanssa seuraavasti:

- Käytettävissä oleva näyttötarkkuus: 720x576 (K x L) pikseliä.
- DivX-tiedostonimien pituus ja tekstitys on rajoitettu 50 merkkiin.
- DivX-tiedostopäätteet: ".avi", ".divx", ".mpg", ".mpeg"
- Toistettavat DivX-tekstitystyypit: SubRip (.srt / .txt), SAMI (.smi), SubStation Alpha (.ssa/.txt), MicroDVD (.sub/.txt), SubViewer 1.0 (.sub), SubViewer 2.0 (.sub/.txt), TMPlayer (.txt), DVD Subtitle System (.txt)
- Toistettavat Codec-formaatit: "DIVX3.xx", "DIVX4.xx", "DIVX5.xx", "XVID", "DIVX6.xx" (vain vakiotoisto)
- DivX 6.0, vain toisto tuettu.
- Toistettavat ääniformaatit: "Dolby Digital", "DTS", "MP3", "WMA"
- Näytteitystaajuus: 8 48 kHz (MP3) ja 32 - 48 kHz (WMA)
- Bittinopeus: 8 320 kbps (MP3) ja 32 - 384 kbps (WMA)
- CD-R/RW, DVD±R/RW, BD-R/RE-formaatit: ISO 9660+JOLIET, UDF ja UDF Bridge -formaatit
- Tiedostojen enimmäismäärä levyllä: Alle 1999 (kansioiden ja tiedostoja yhteensä)
- Kaikki WMA-ääniformaatit eivät ole yhteensopivia tämän laitteen kanssa.

# **Käyttö**

# **DVD VR -levyjen toistaminen**

Tämä laite toistaa VR-formaatissa tallennettuja DVD-RW-levyjä.

1. Syötä levy ja sulje levykelkka. MOVIE -valikko ilmestyy TV-ruudulle.

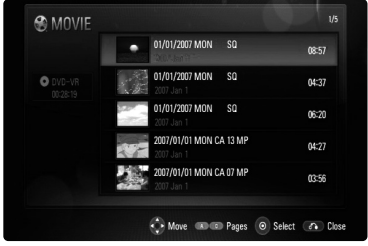

- 2. Valitse otsikko ▲ / ▼ -painikkeilla ja aloita toisto  $\blacktriangleright$  (PLAY) -painikkeella. Käytettävissäsi on erilaisia toistotoimintoja. Katso sivut 24-27.
- 3. Siirry luettelovalikkoon painamalla DISC MENU -näppäintä.

#### Huomaa!

- Elokuvavalikossa [MOVIE] voit siirtyä edelliselle tai seuraavalle sivulle painamalla punaista tai sinistä väripainiketta.
- Laite ei voi toistaa viimeistelemättömiä DVD-VR -levyjä.
- Jotkut DVD-VR-levyt on tallennettu CPRMformaattiin DVD-tallentimissa. Tämä laite ei tue tällaisia levyjä.

#### **Mitä tarkoittaa CPRM?**

CPRM on kopiosuojajärjestelmä, (muokkaussalaus), joka sallii vain kerran kopioitavien (copy once) ohjelmien tallentamisen. CPRM tulee sanoista "Content Protection for Recordable Media" (tallennettavan median sisällönsuojaus).

#### **MOVIE-valikkovaihtoehdot**

- 1. Valitse [MOVIE]-valikosta kappale tai tiedosto ▲ / ▼ -painikkeilla ja paina ENTER. Valikon valinnat ilmestyvät näkyviin.
- 2. Valitse haluamasi vaihtoehto ▲ / ▼ -painikkeilla ja paina ENTER.

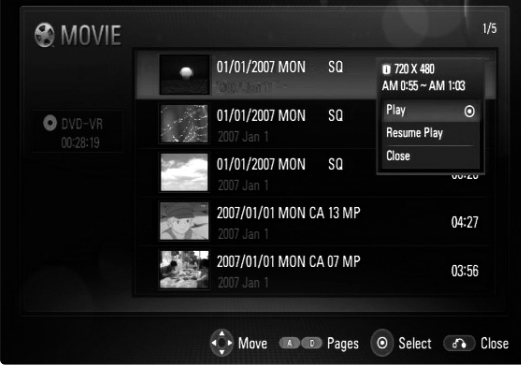

- **[Play]** Aloittaa valitun otsikon toiston.
- **[Resume Play]** Aloittaa toiston kohdasta, johon toisto on viimeksi pysäytetty.
- **[Close]** Poistuu valikosta. Voit sulkea valikon myös painamalla RETURN -painiketta.

# **Audio-CD:n ja MP3/WMAtiedostojen toistaminen ACD MP3 WMA**

Laite voi toistaa myös Audio-CD-levyjä ja MP3/WMA-tiedostoja Lue "MP3/WMAaudiotiedostojen vaatimukset" oikealta.

- 1. Syötä audio-CD tai MP3/WMA-tiedostoja sisältävä levy tai kytke MP3/WMA-tiedostoja sisältävä USB-laite.
- 2. Paina HOME, jolloin Home-valikko (aloitusvalikko) ilmestyy näkyviin.
- 3. Valitse [Music] ja paina ENTER. MUSIC-valikko ilmestyy näkyviin.

#### Huomautus:

Kun USB-laite on kytketty ja levy on syötetty laitteeseen samanaikaisesti, toistolähteen valintavalikko ilmestyy näkyviin. Valitse toistolähde ja paina ENTER.

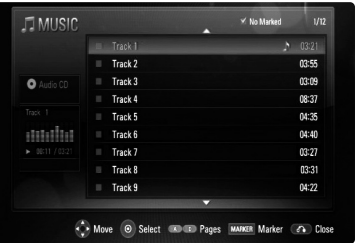

**Esim. Audio-CD**

4. Valitse toistettava raita tai tiedosto  $\triangle/\blacktriangledown$ -painikkeilla ja paina (PLAY). Laite aloittaa toiston.

Voit käyttää monenlaisia toistotoimintoja. Katso sivut 24.

5. Toisto voidaan lopettaa milloin tahansa painamalla STOP (■)-painiketta.

#### Vihjeitä:

- Voit myös siirtyä suoraan haluamaasi kappaleeseen syöttämällä sen numeron numeronäppäimillä (0-9).
- Toisto voi alkaa automaattisesti, kun Audio-CDlevy syötetään laitteeseen.
- Jos haluat tarkastella kansiossa olevia tiedostoja, valitse kansio ja paina ENTER. Voit siirtyä ylävalikkoon korostamalla [UP Folder] -vaihtoehdon < tai ▲/▼ -painikkeilla ja painamalla sitten ENTER.
- MUSIC-valikossa ollessasi voit siirtyä edelliselle ja seuraavalle sivulle punaisella ja sinisellä painikkeella.
- Taajuuskorjaimen ilmaisin ei ole toiminnassa musiikin toiston aikana.
- Jos tiedostonimessä on sellaista koodia, jota ei voi näyttää, nimi voi näkyä lukukelvottomana.

#### **MUSIC-valikon toiminnot**

- 1. Valitse raita tai tiedosto ▲ / ▼ -painikkeilla ja paina ENTER.
- Musiikkivalikon toiminnot ilmestyvät näkyviin. 2. Valitse vaihtoehto ▲ / ▼ -painikkeilla ja paina ENTER.

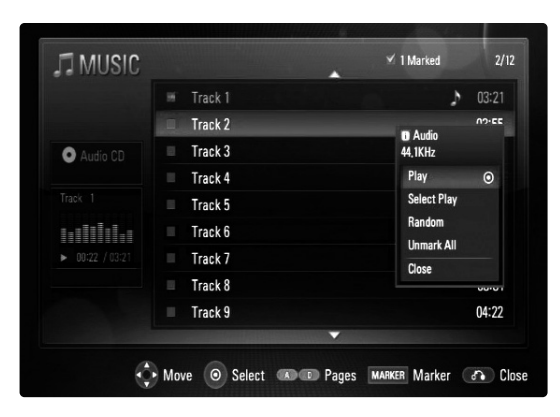

- **[Play]** Aloittaa valitun kappaleen toiston.
- **[Select Play]** Toistaa vain valitut raidat tai tiedostot. Käytä MARKER-valintatoimintoa useampien tiedostojen tai raitojen valintaan.
- **[Random]** Aloittaa tai lopettaa satunnaistoiston. Kun painat >>I satunnaistoiston aikana. laite siirtyy johonkin toiseen kappaleeseen ja jatkaa satunnaistoistoa.
- **[Unmark All]** Poistaa kaikkien merkittyjen tiedostojen tai raitojen valinnan.
- **[Close]** Poistuu valikosta. Voit poistua valikosta myös painamalla RETURN-painiketta (Paluu).

#### Huomautus:

[Select Play] ja [Random]-toimintoja ei voi valita samanaikaisesti.

#### **MP3/WMA-audiotiedostojen vaatimukset**

**Tiedostopäätteet:** ".mp3", ".wma"

**Näytteitystaajuus:** 8 - 48 kHz

**Bittinopeus:** 8 - 320kbps

**CD-R/RW, DVD±R/RW, BD-R/RE-formaatit:** ISO 9660+JOLIET, UDF ja UDF Bridge -formaatit

**Tiedostojen maksimimäärä / levy:** Vähemmän kuin 1999 (tiedostoja ja hakemistoja yhteensä)

#### **Huomautukset MP3/WMA-tiedostoihin:**

- Riippuen MP3/WMA-tiedostojen koosta ja lukumäärästä levyn sisällön luku voi kestää useita minuutteja.
- Laite ei tue MP3-tiedostoihin upotettuja ID3-tageja.

# **Kuvatiedostojen katselu 2000**

Voit käyttää laitetta myös kuvatiedostojen katseluun. Lue oheiset "kuvatiedostovaatimukset" ennen kuvatiedostojen katselua.

- 1. Syötä laitteeseen kuvatiedostoja sisältävä levy tai kytke kuvatiedostoja sisältävä USB-laite.
- 2. Paina HOME, jolloin Home-valikko (aloitusvalikko) ilmestyy näkyviin.
- 3. Valitse [Photo] ja paina ENTER. PHOTO-valikko ilmestyy TV:n kuvaruutuun.

#### Huomautus:

Kun USB-laite on kytketty ja levy on syötetty laitteeseen samanaikaisesti, toistolähteen valintavalikko ilmestyy näkyviin.

Valitse toistolähde ja paina ENTER.

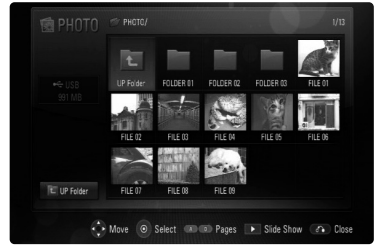

4. Valitse tiedosto ▲ ▼ ◀ ▶ -painikkeilla ja paina ENTER. Valittu tiedosto näkyy koko näytöllä.

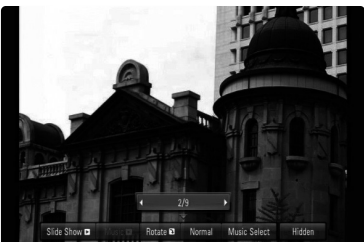

5. Toisto voidaan lopettaa milloin tahansa painamalla STOP (■)-painiketta. PHOTO-valikko ilmestyy näkyviin.

#### Vihjeitä:

- Voit myös siirtyä suoraan haluamaasi tiedostoon syöttämällä sen numeron numeronäppäimillä (0-9).
- Voit siirtyä edelliseen tai seuraavaan tiedostoon **I<< ja >→I** -painikkeilla katsellessasi kuvatiedostoa koko näytöltä.
- Voit aloittaa diaesityksen painamalla  $\blacktriangleright$  (PLAY) PHOTO-valikon ollessa näkyvissä.
- Jos haluat tarkastella kansiossa olevia tiedostoja, valitse kansio ja paina ENTER. Jos haluat siirtyä ylemmälle hakemistotasolle, valitse **A/V/</>**Painikkeilla [UP Folder] ja paina ENTER.
- PHOTO-valikossa ollessasi voit siirtyä edelliselle ja seuraavalle sivulle punaisella ja sinisellä painikkeella.
- Jos tiedostonimessä on sellaista koodia, jota ei voi näyttää, nimi voi näkyä lukukelvottomana.

#### **Valinnat katsellessasi kuvia koko näytöltä.**

- 1. Seuraa vaiheita 1-4 vasemmalla (Kuvatiedostojen katselu).
- 2. Kuvien katselun aikana voit käyttää monia toimintoja.
- 3. Valitse toiminto  $\blacktriangle \blacktriangledown \blacktriangle \blacktriangleright$  -painikkeilla.

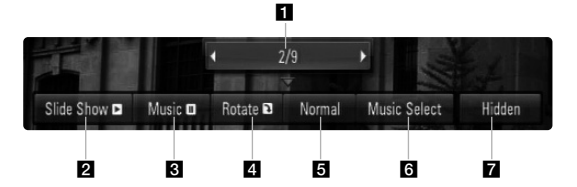

- **a** Siirry edelliseen/seuraavaan kuvaan  $\blacktriangleleft$ -painikkeilla.
- 2 Käynnistä/keskeytä diaesitys valitsemalla SLIDE SHOW ja painamalla ENTER.
- c Toista/keskeytä taustamusiikki valitsemalla MUSIC ja painamalla ENTER. Tämä valinta on käytettävissä ainoastaan silloin, kun taustamusiikin toisto on valittu [Music Select] -valinnasta.
- 4 Voit kääntää kuvaa myötäpäivään valitsemalla ROTATE ja painamalla ENTER. Tämä toiminto ei ole käytössä diaesityksen aikana.
- **E** Valitse diaesityksen nopeus valitsemalla NORMAL ja painamalla ENTER.
- f Valitsee taustamusiikin.
	- 1) Valitse MUSIC SELECT, paina ENTER.
	- 2) Valitse musiikin toistolähde tai kansio ▲ ▼ ◆ -painikkeilla.
	- 3) Vahvista valinta ENTER-painikkeella.
- g Poistu toimintovalikosta valitsemalla HIDDEN ja painamalla ENTER. Saat valikon uudelleen näkyviin painamalla uudelleen ENTERpainiketta.

#### **Kuvatiedostovaatimukset**

**Tiedostopäätteet:** ".jpg", ".jpeg", ".png"

#### **Suositeltu koko:**

Pienempi kuin 3,000 x 3,000 x 24 bit/pixel Pienempi kuin 3,000 x 2,250 x 32 bit/pixel

**CD-R/RW, DVD±R/RW, BD-R/RE-formaatit:**  ISO 9660+JOLIET, UDF ja UDF Bridge -formaatit

**Tiedostojen maksimimäärä / levy:** Vähemmän kuin 1999 (tiedostoja ja hakemistoja yhteensä)

#### **Huomautukset kuvatiedostoista**

- Laite ei tue progressiivisesti tai häviöttömästi pakattuja kuvatiedostoja.
- Riippuen kuvatiedostojen koosta ja lukumäärästä niiden lukeminen tietolähteestä voi viedä useita minuutteja.

# **Viitetiedot**

# **TV:n hallinta mukana toimitetulla yleiskaukosäätimellä**

Voit ohjata TV:n äänenvoimakkuutta,

ohjelmalähdettä ja virtakytkintä mukana toimitetulla yleiskaukosäätimellä.

Jos TV-laitteesi on listattu taulukossa sivuilla 34-35, valitse vastaava valmistajakoodi. Seuraa oikealla esitettyjä vaiheita 1-2.

Voit käyttää TV:tä alla olevilla painikkeilla.

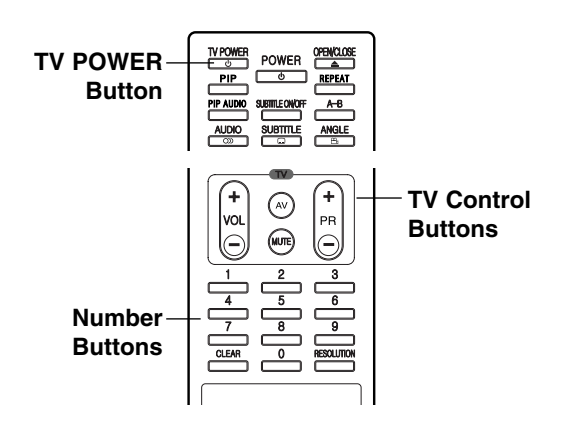

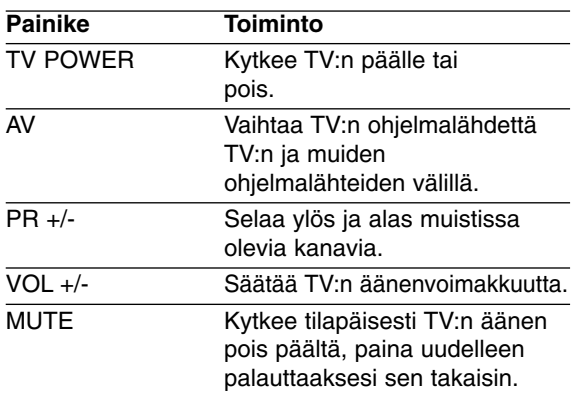

#### Huomautus:

Liitetystä laitteista riippuen, et välttämättä voi ohjata TV:tä joillakin painikkeilla.

## **Kaukosäätimen ohjelmointi TV-laitteen käyttöä varten valmistajakoodin avulla**

Jos TV-laitteesi on listattu taulukossa seuraavilla sivuilla, valitse vastaava valmistajakoodi.

- 1. Pidä kaukosäätimen TV POWER -näppäintä painettuna ja valitse numeropainikkeilla TVlaitteesi valmistajakoodi (taulukko seur. sivulla).
	- Jos taulukossa on luetteloitu useampia kuin yksi koodi, yritä syöttää ne yksi kerrallaan, kunnes löydät koodin, joka toimii TV-vastaanottimesi kanssa.
- 2. Päästä TV:n virtakytkin yläasentoon.

#### Huomautuksia:

- Televisiosta riippuen jotkut tai kaikki painikkeet eivät ehkä toimi television kanssa, vaikka oikea valmistajan koodi olisikin syötetty.
- Jos syötät uuden koodinumeron, edellinen syötetty koodinumero pyyhkiytyy pois.
- Vaihtaessasi kaukosäätimeen uudet paristot saattaa syötetty koodinumero palautua oletusasetuksen koodiksi. Aseta sopiva koodinumero uudelleen.

 $\circled{s}$ 

## **Ohjattavien televisioiden koodinumerot**

Jos luettelossa on useampi kuin yksi koodi, kokeile syöttämällä niitä yksi kerrallaan, kunnes löydät television kanssa toimivan koodin.

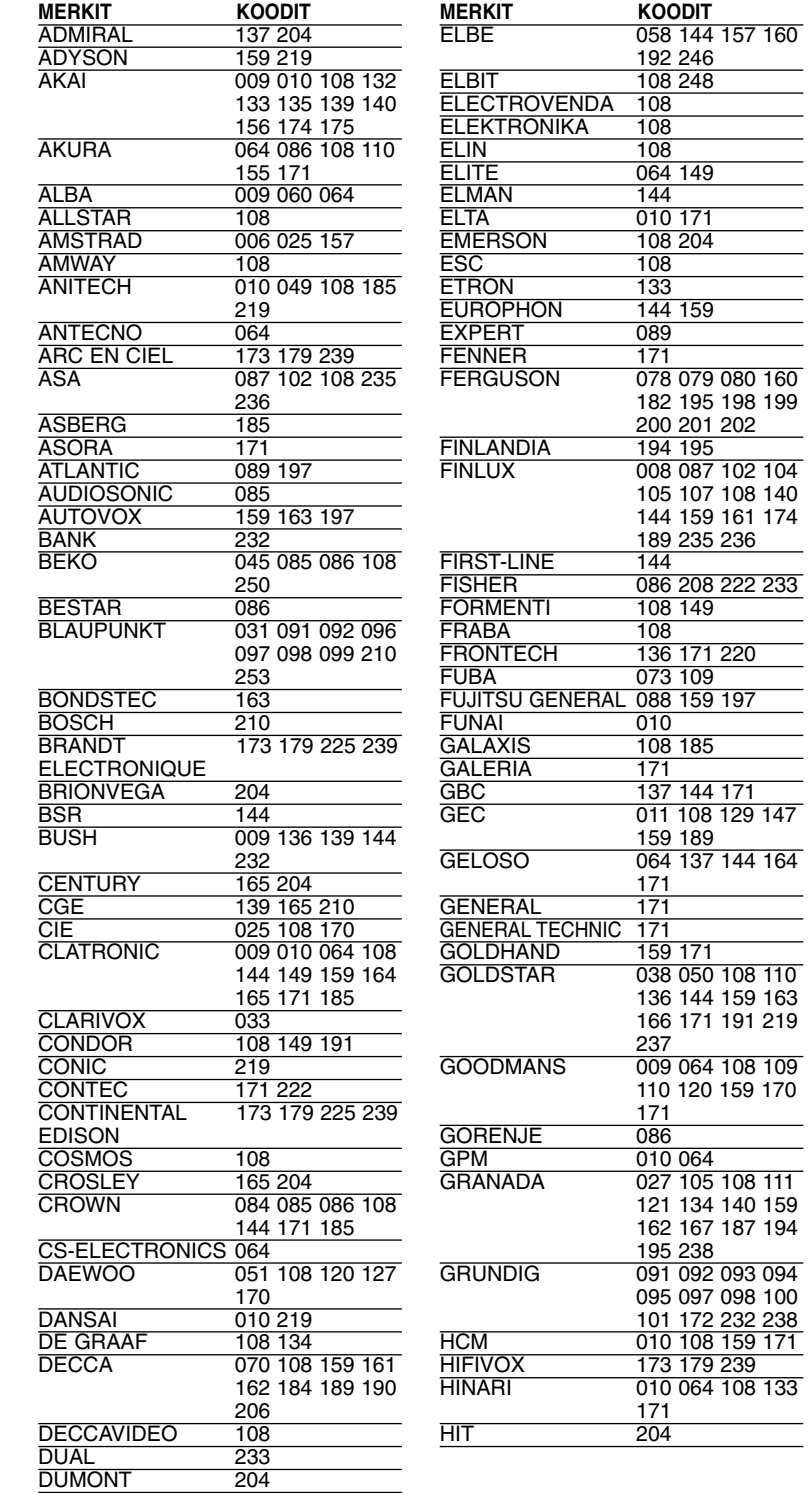

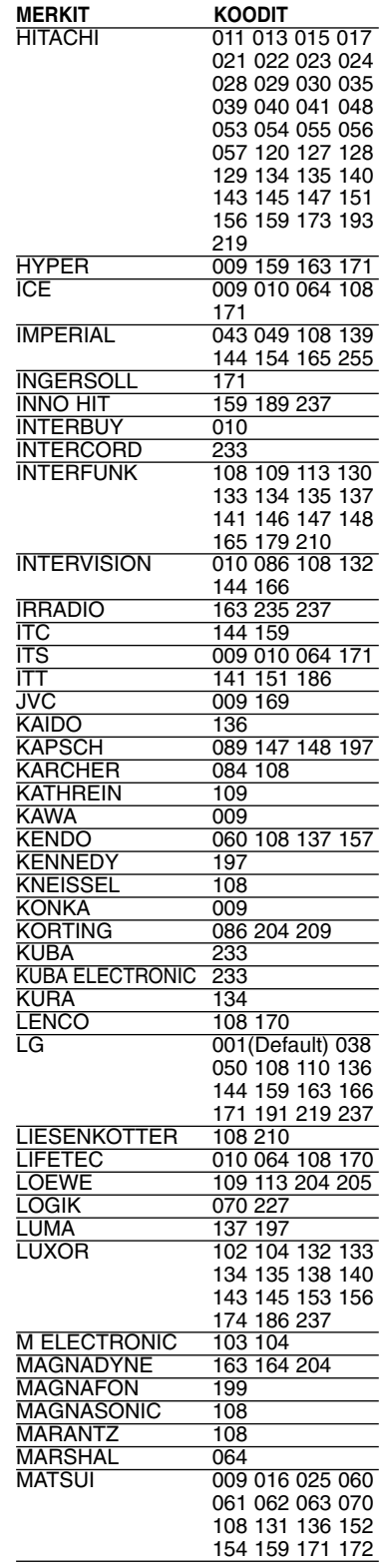

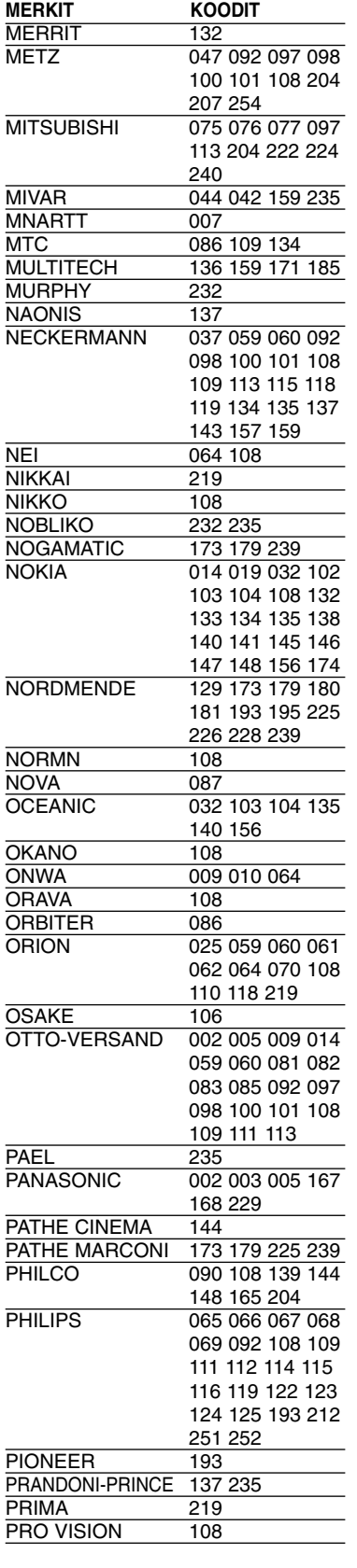

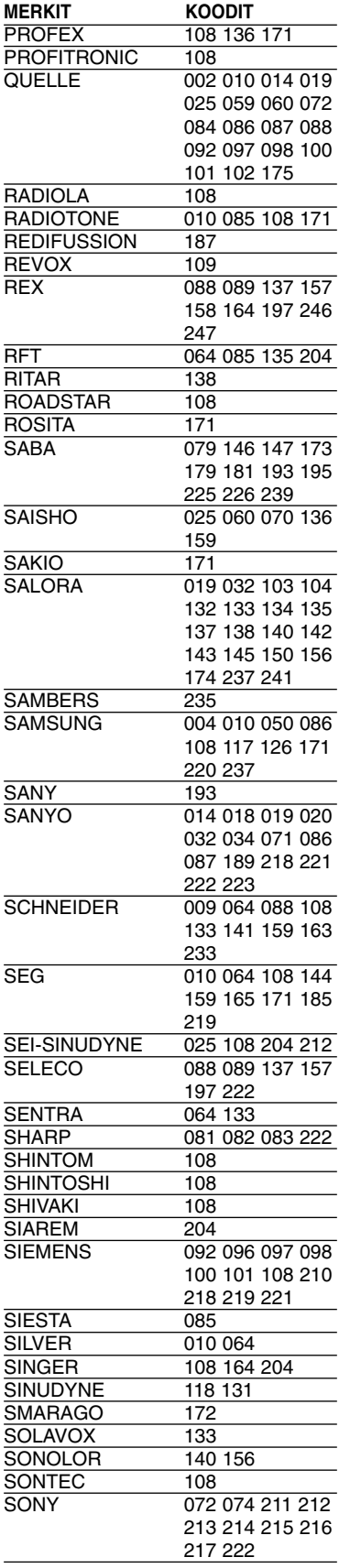

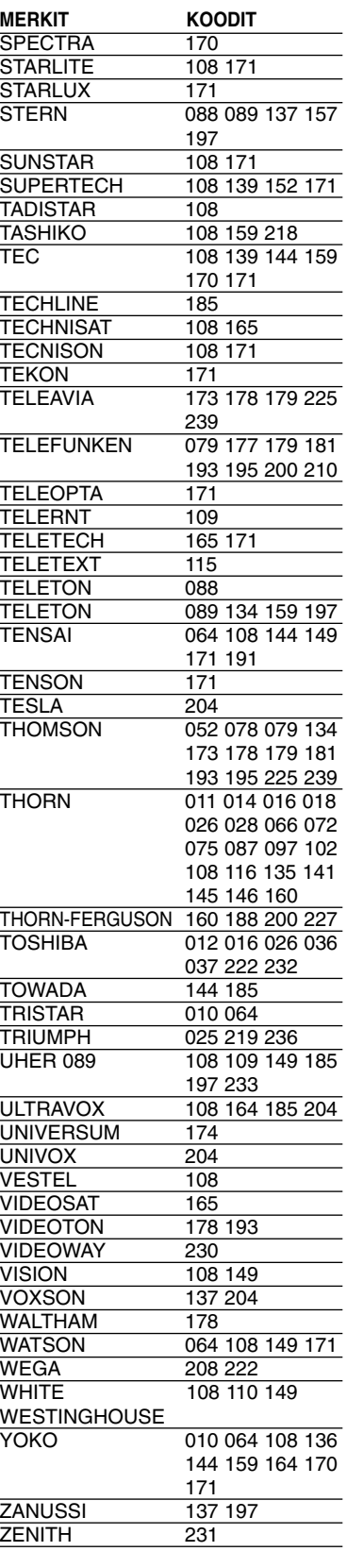

# Viitetiedot **35 Viitetiedot**

 $\overline{\textcircled{\scriptsize{35}}}$ 

# **Kielikoodit**

Tästä luettelosta voit syöttää haluamasi kielen seuraaviin alkuasetuksiin: Disc Audio, Disc Subtitle, Disc Menu

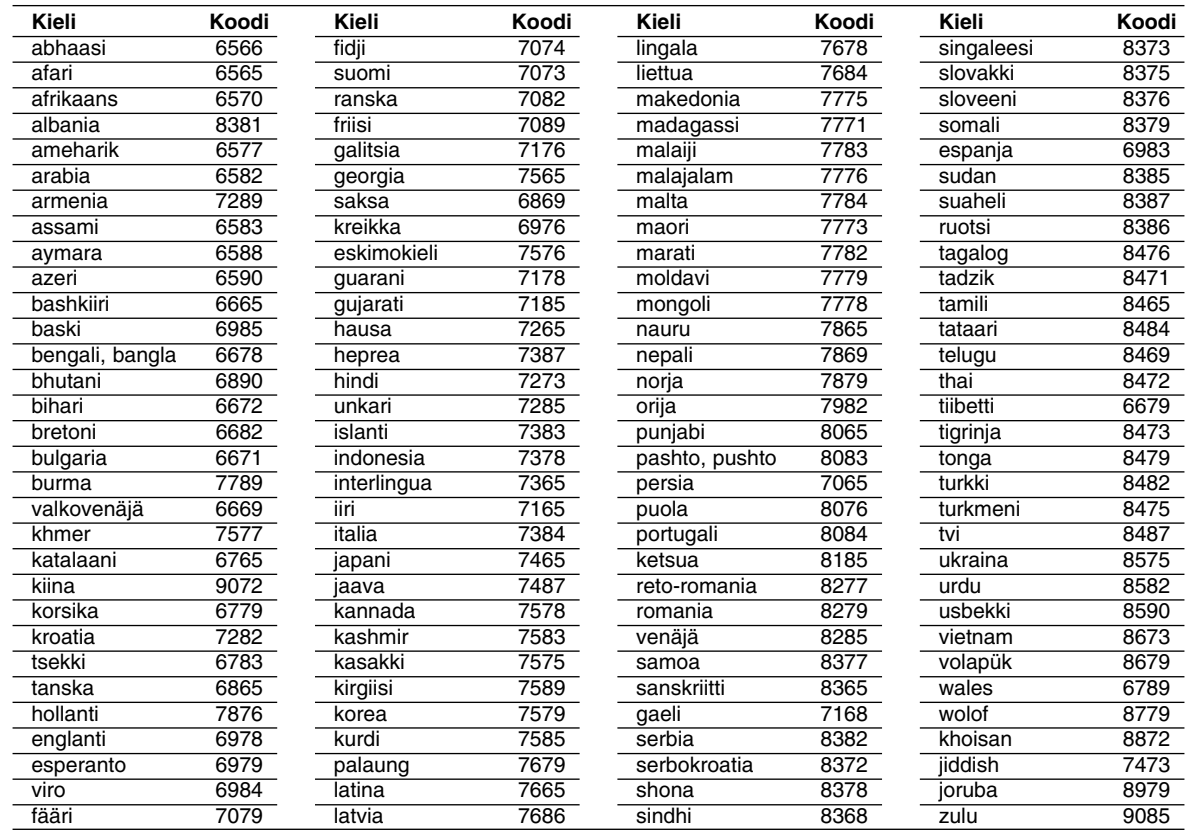

# **Aluekoodit**

Valitse aluekoodi tästä listasta

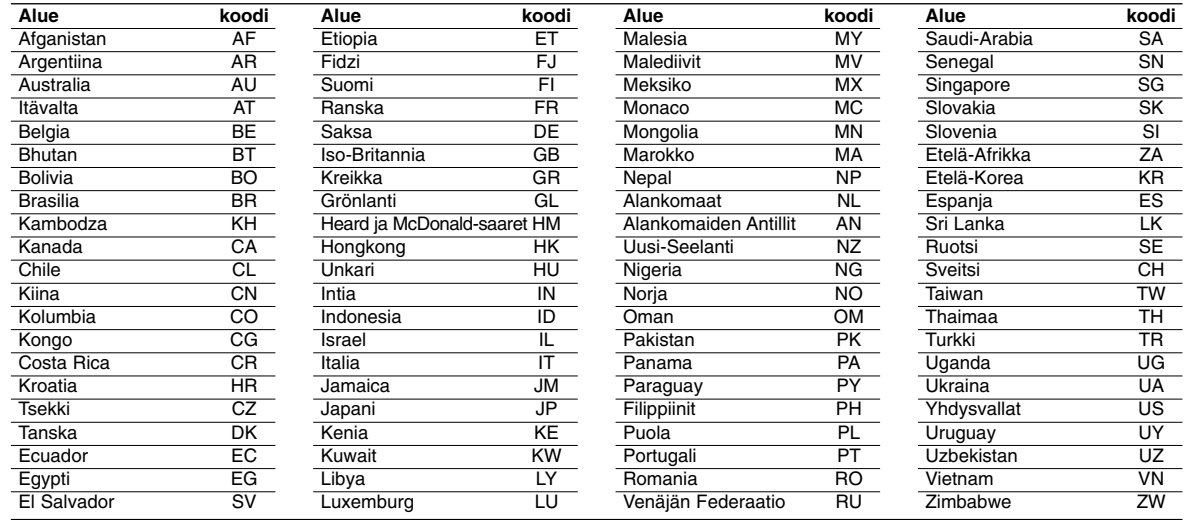

# **Vianetsintä**

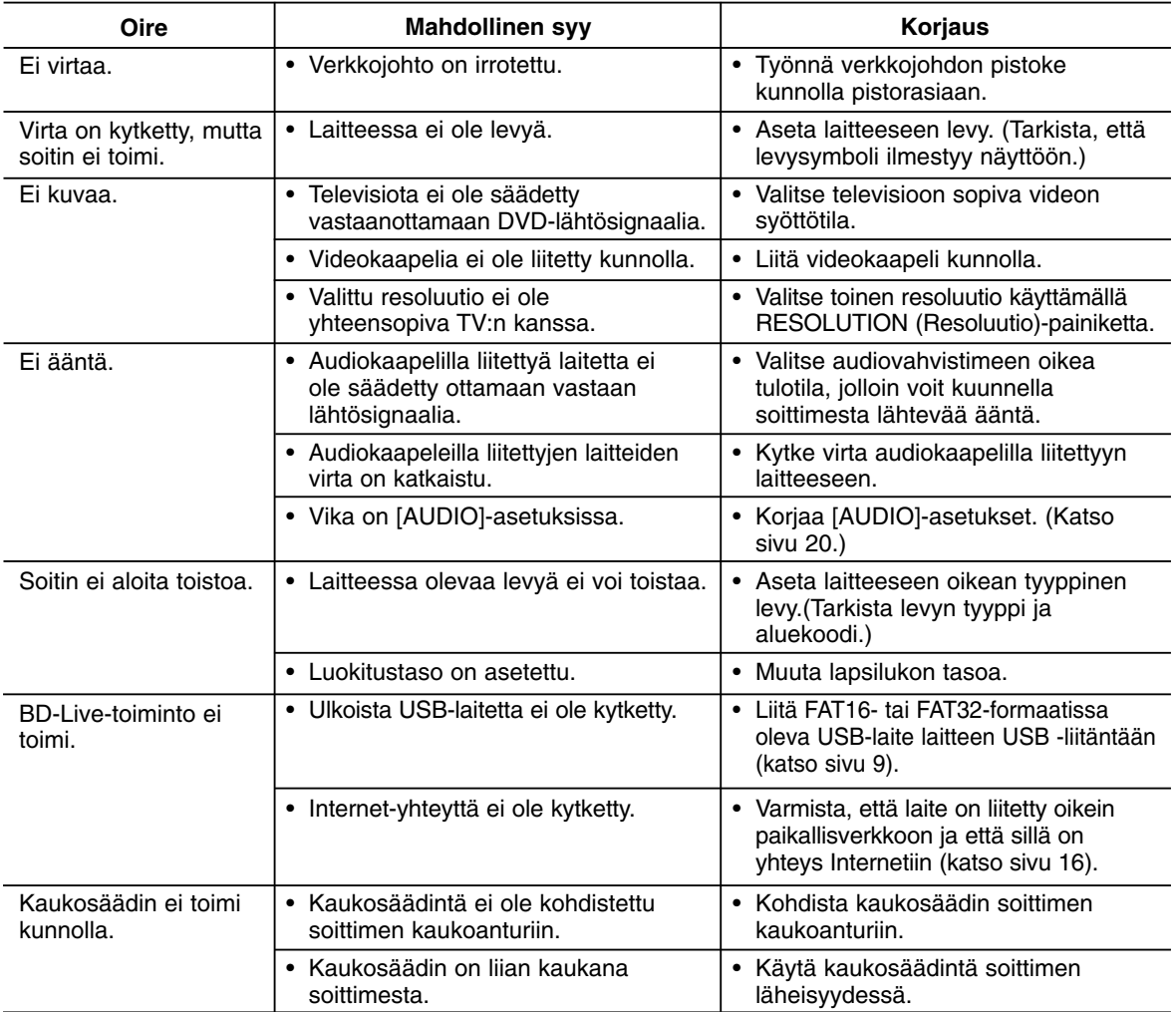

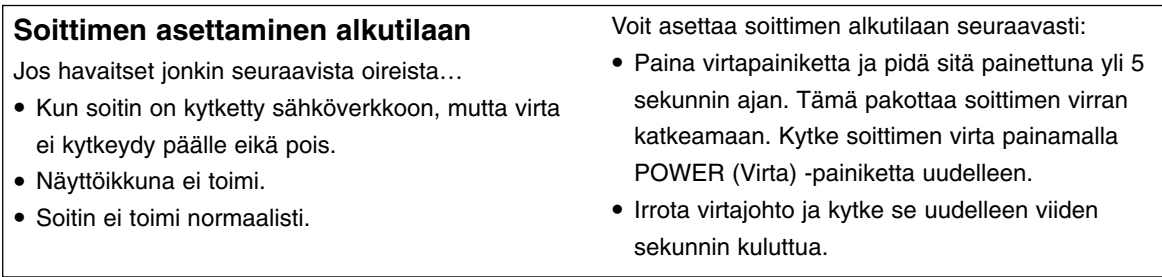

# **Asiakastuki**

Laiteohjelmiston päivittäminen parantaa sen toimintoja ja/tai lisää uusia toimintoja.

Viimeisin ohjelmisto (jos päivityksiä on tehty), on saatavissa verkkosivuiltamme http://www.lgservice.com tai LG Electronics -asiakaspalvelusta.

Viitetiedot **37 Viitetiedot**

# **Tekniset tiedot**

## **Yleistä**

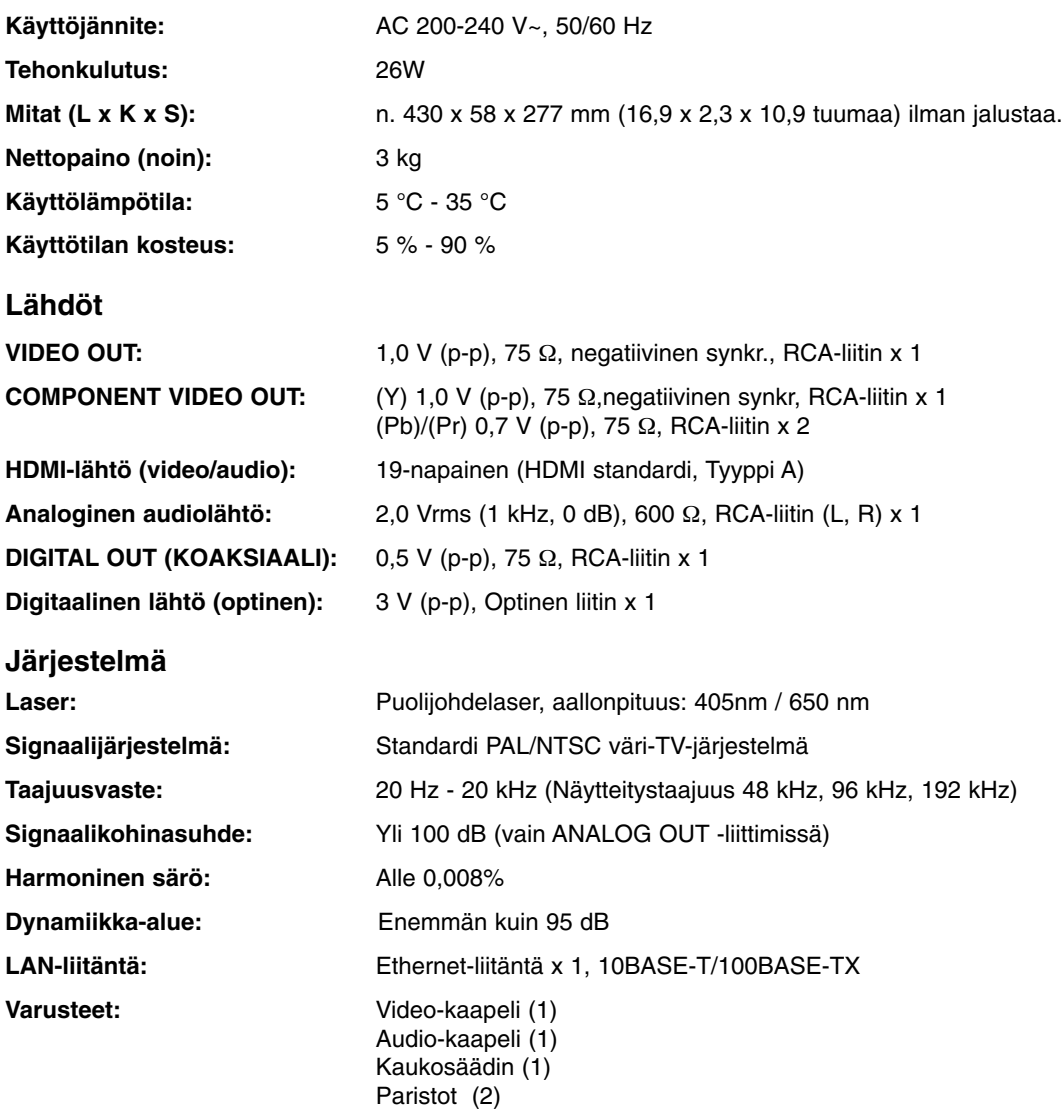

Huomautus: Tuotteen konstruktio ja tekniset erittelyt saattavat muuttua ilman ennakkoilmoitusta.

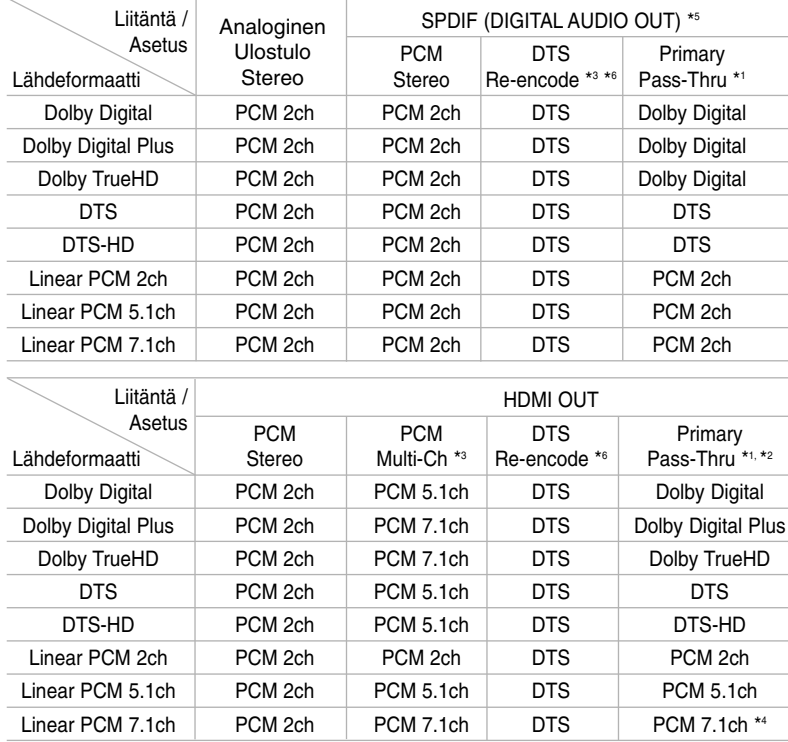

# **Laitteen audiolähtöjen tekniset tiedot**

#### Huomautuksia:

- \*1 Toissijaiset ja vuorovaikutteiset äänet eivät välttämättä sisälly ulossyötettyyn bittivirtaan, kun [SPDIF]- tai [HDMI]-tilaksi on asetettu [Primary Pass-Thru]. (lukuun ottamatta LPCM-koodekkia: antosignaali sisältää aina interaktiivisen ja PIP-äänen.)
- \*2 Tämä laite valitsee aina automaattisesti HDMI-äänen siihen liitetyn HDMI-laitteen dekoodausominaisuuksien mukaan, myös siinä tapauksessa, että [HDMI]-valinnaksi on asetettu [Primary Pass-Thru].
- \*3 [HDMI]-valinnan [PCM Multi-CH]/[Primary Pass-Thru]-asetus ja [SPDIF]-valinnan [DTS re-encode] -asetus eivät ole käytettävissä yhtä aikaa. Jos asetat [HDMI]-valinnan tilaan [PCM Multi-CH] tai [Primary Pass-Thru], laite valitsee automaattisesti SPDIF]-valinnaksi [PCM Stereo]. Jos asetat [HDMI]-valinnan tilaan [PCM Multi-CH] tai [Primary Pass-Thru], laite valitsee automaattisesti SPDIF]-valinnaksi [PCM Stereo].
- \*4 192kHz:n näytteitystaajuudella tallennettu LPCM-audio toistetaan stereofonisena.
- \*5 PCM-audiolähdön HDMI/SPDIF (DIGITAL AUDIO OUT) -näytteitystaajuus on rajoitettu 96 kHz:iin.
- \*6 Jos [HDMI]- tai [SPDIF]-valinnaksi on asetettu [DTS re-encode], audiolähtö on 48 kHz ja 5.1 ch. Jos [HDMI]- tai [SPDIF]-asetukseksi on valittu [DTS re-encode], BD-ROM-levyiltä toistetaan DTS Re-encode -ääni ja muilta levyiltä niiden alkuperäisääni (samoin kuin [Primary Pass-Thru]-tilassa).
- **•** Jos [HDMI]-valinnaksi on asetettu [PCM Multi-CH] ja [SPDIF]-valinnaksi on asetettu [Primary Pass-Thru], Dolby Digital Plus audioita toistettaessa, SPDIF (DIGITAL AUDIO OUT) -liitäntä on asetettu "PCM 2ch" -tilaan.
- **•** Jos HDMI-liitäntäversio on 1.3 ja Dolby Digital Plus/Dolby TrueHD/DTS-HD-antona käytetään HDMI OUT -liitäntää, SPDIF (DIGITAL AUDIO OUT) -anto on asetettu "PCM 2ch" -tilaan (Silloin, kun HDMI ja SPDIF on kytketty samanaikaisesti).
- **•** Audio-CD-levyjen ja MP3/WMA-tiedostojen ääni toistetaan aina PCM 48kHz/16 bit -muodossa.
- **•** Mikäli soitin ei käytä häviötöntä äänilähdettä, DIGITAL AUDIO OUT -lähdöistä tulee Dolby Digital -ääni ja näytöllä näkyy teksti DD. (esim. kun [HDMI] -asetukseksi on valittu [PCM Stereo] tai [DTS Re-encode] ja [SPDIF] -asetukseksi on asetettu [Primary Pass-Thru])

# **Huomautukset Open source -ohjelmistoihin**

Seuraavat tässä laitteessa käytettävät suoritettavat GPL-tiedostot ja LGPL-kirjastot ovat GPL2.0/LGPL2.1 lisenssisopimusten alaisia:

#### **SUORITETTAVAT GPL-TIEDOSTOT:**

Linux kernel 2.6, bash, busybox, dhcpcd, mtd-utils, net-tools, procps, sysutils, tinylogin

#### **LGPL-KIRJASTOT:**

uClibc, DirectFB, iconv, cairo

Lähdekoodi on saatavissa sähköpostitse toimitetusta pyynnöstä LG Electronicsilta CD-ROM-levyllä tallennusväline-, käsittely- ja toimituskulujen hinnalla: **opensource@lge.com**

Tämä tarjous on voimassa (3) vuoden ajan alkaen tämän tuotteen toimituksesta LG Electronicsilta.

#### GPL- ja LGPL-lisenssit ovat luettavissa ladattavissa osoitteista **http://www.gnu.org/licenses/old-licenses/gpl-2.0.html** ja **http://www.gnu.org/licenses/old-licenses/lgpl-2.1.html**

Ohjelmisto on osaksi Independent JPEG Groupin työtä; copyright © 1991-1998, Thomas G. Lane.

Tuote sisältää

- Freetype library : Copyright © 2003 The FreeType Project (**www.freetype.org**).
- libpng-kirjasto: Copyright © 2004 Glenn Randers-Pehrson
- Zlib compression -kirjasto: Copyright © 1995-2002 Jean-loup Gailly and Mark Adler
- cryptographic-ohjelmisto, jonka on tuottanut Eric Young (**eay@cryptsoft.com**).
- ohjelmisto, jonka on luonut Tim Hudson (**tjh@cryptsoft.com**).
- OpenSSL Projectin tuottama OpenSSL Toolkitissä käytettävä ohjelmisto. (**http://www.openssl.org**)

Tuotteessa käytetään myös muita Open source -ohjelmistoja.

- Copyright © David L. Mills 1992-2006
- Copyright © 1998-2003 Daniel Veillard.
- Copyright © 1998, 1999, 2000 Thai Open Source Software Center Ltd.
- Copyright © 1990 The Regents of the University of California.
- Copyright © 1998-2005 The OpenSSL Project.

Kaikki oikeudet pidätetään.

Annamme luvan kenen tahansa, jolla on tämä ohjelmisto ja siihen liittyvät asiakirjatiedostot (Ohjelmisto), sekä myös kaikille, joilla on käytössään tämä ohjelmisto, korvauksetta käyttää ohjelmistoa rajattomasti, sisältäen rajattomat käyttö-, kopiointi-, muuttamis-, yhdistämis-, julkaisu-, jakelu-, alilisensointi-, ja/tai myyntioikeudet seuraavin ehdoin:

OHJELMISTON TUOTTAJAT TAI KOPIOSUOJAN HALTIJAT EIVÄT MISSÄÄN TAPAUKSESSA VASTAA MISTÄÄN VAHINGOISTA TAI VELVOITTEISTA KOSKIEN SOPIMUSVELVOITTEITA, RIKKOMUKSIA TAI MUUTA, JOTKA JOHTUVAT JOLLAKIN TAVALLA OHJELMISTOSTA, SEN KÄYTTÄMISESTÄ TAI MUUSTA SIIHEN LIITTYVÄSTÄ.